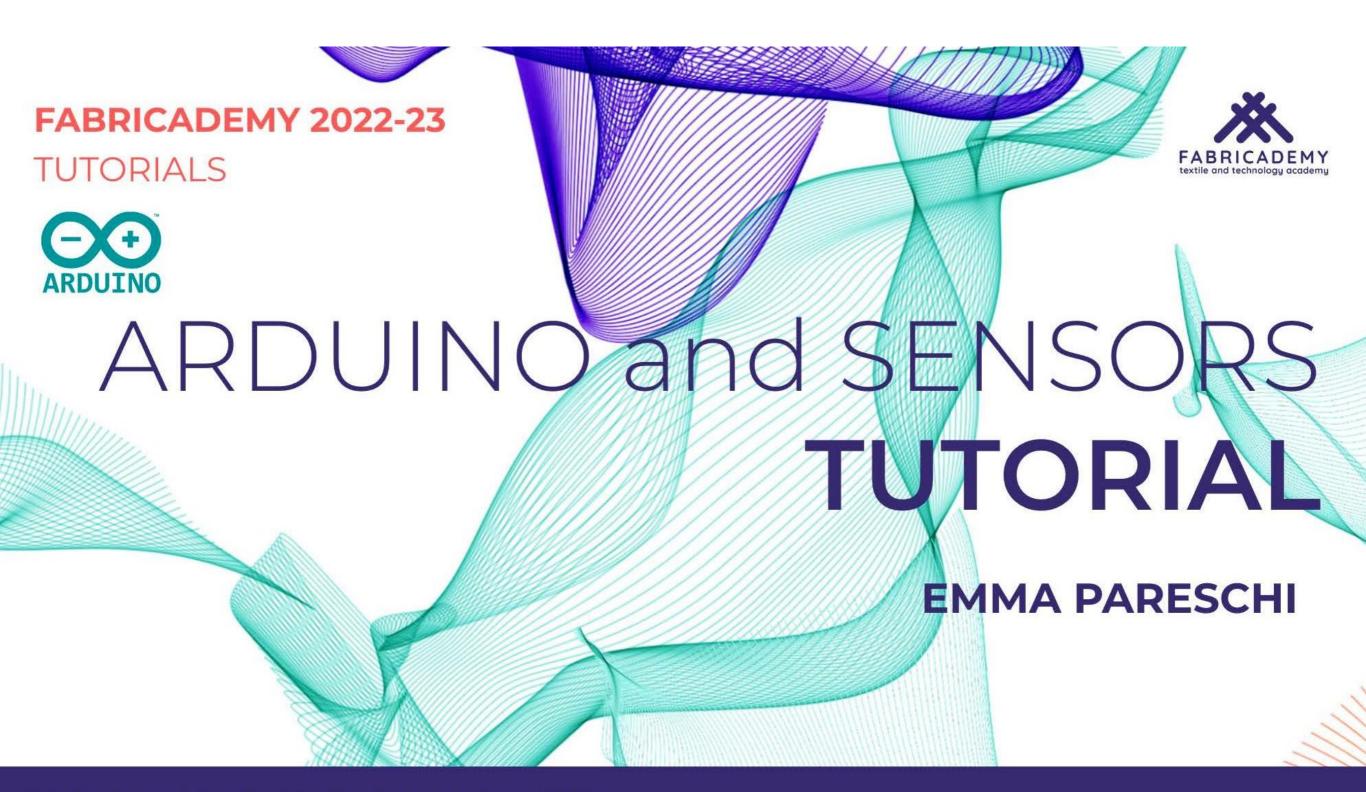

#### Arduino

"Physical Computing is about prototyping with electronics, turning sensors, actuators and microcontrollers into materials for designers and artists."

"It involves the design of interactive objects that can communicate with humans using sensors and actuators controlled by a behaviour implemented as software running inside a microcontroller."

Massimo Banzi, Tinker.it & Arduino Co-Founder

#### Hardware

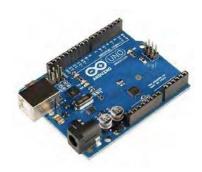

#### Software

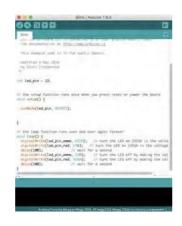

#### Community

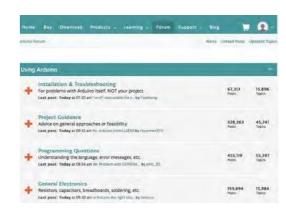

# Arduino

Sensor (input device)

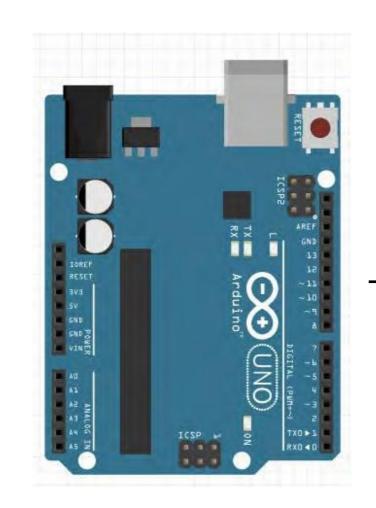

Led (output device)

## Arduino today

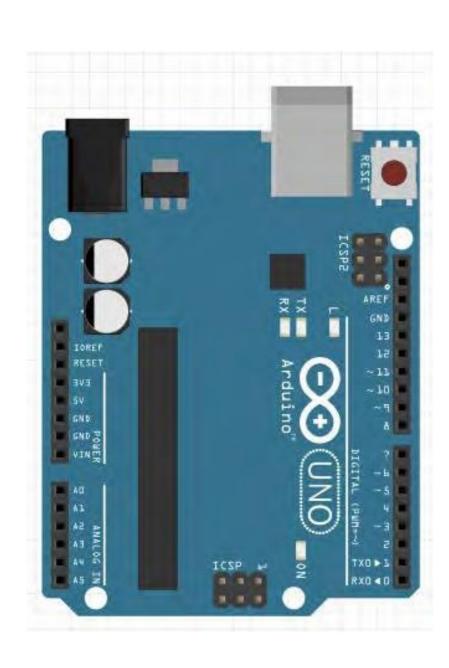

#### How we will use Arduino

- control a Led
- read a sensor
- to control a Led based on the interaction with the sensor

#### What do we need:

- make a circuit (with Arduino)
- 'write' (use the right) the code for the circuit

#### ...check if the environment works

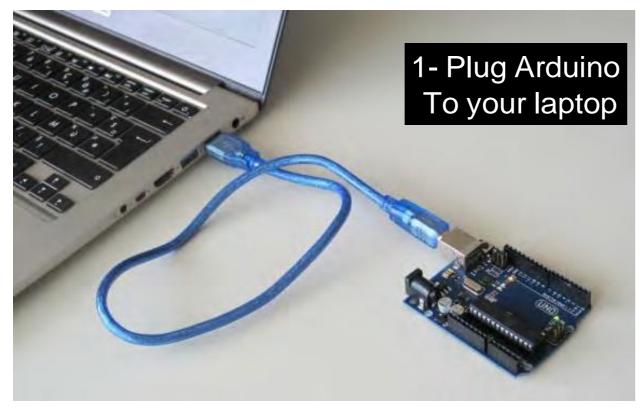

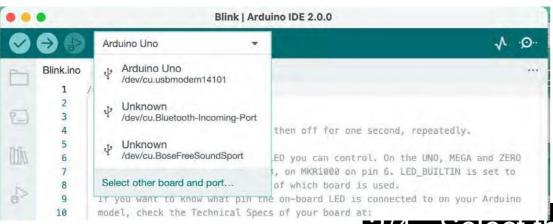

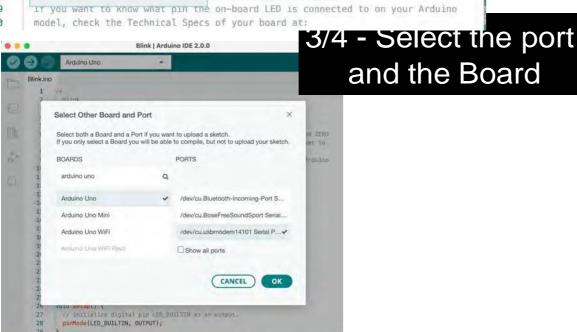

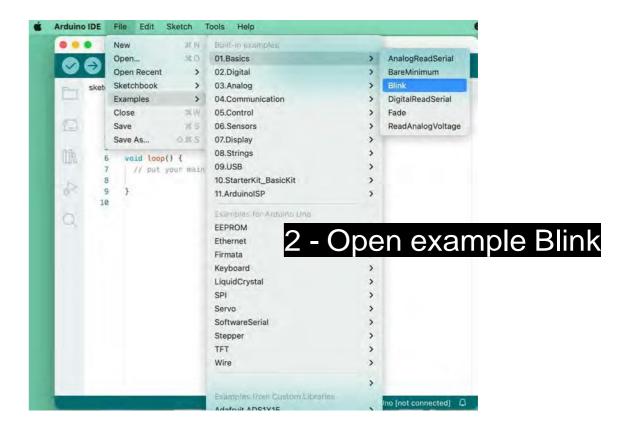

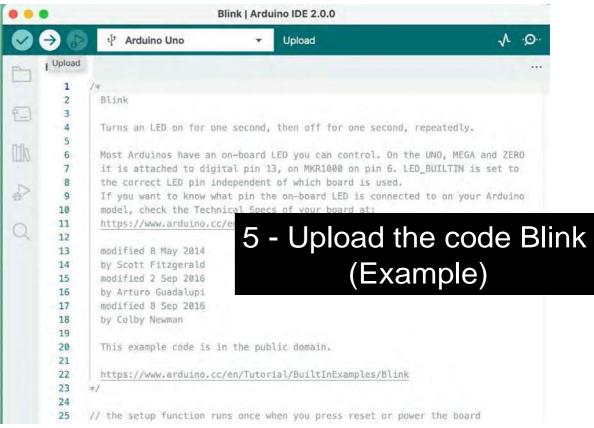

If it works, the led embedded on the board blinks

### Arduino - Power Pins

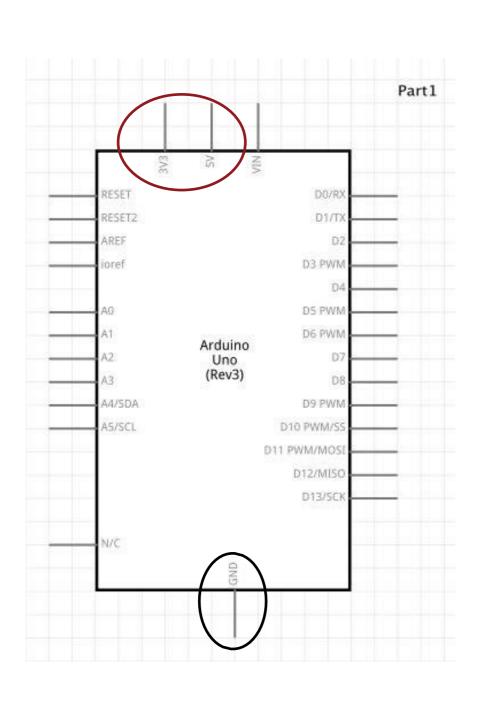

#### **Power Pins**

5V / 3.3V: Power

GND: Ground Pin

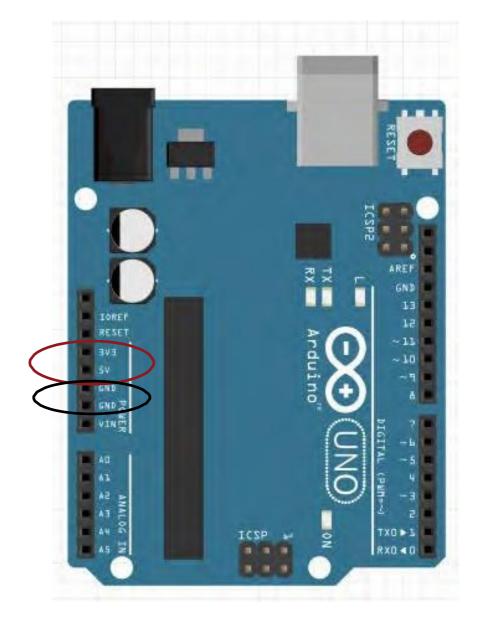

# Arduino - Input/Output pins

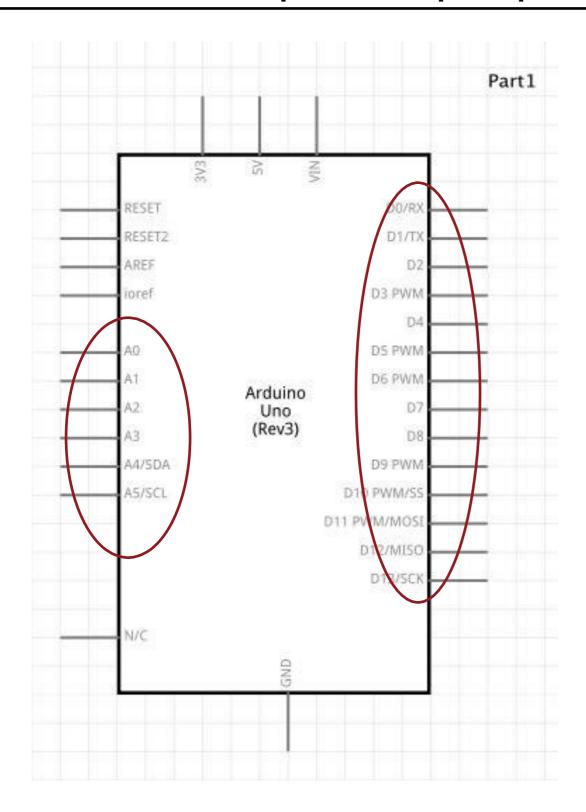

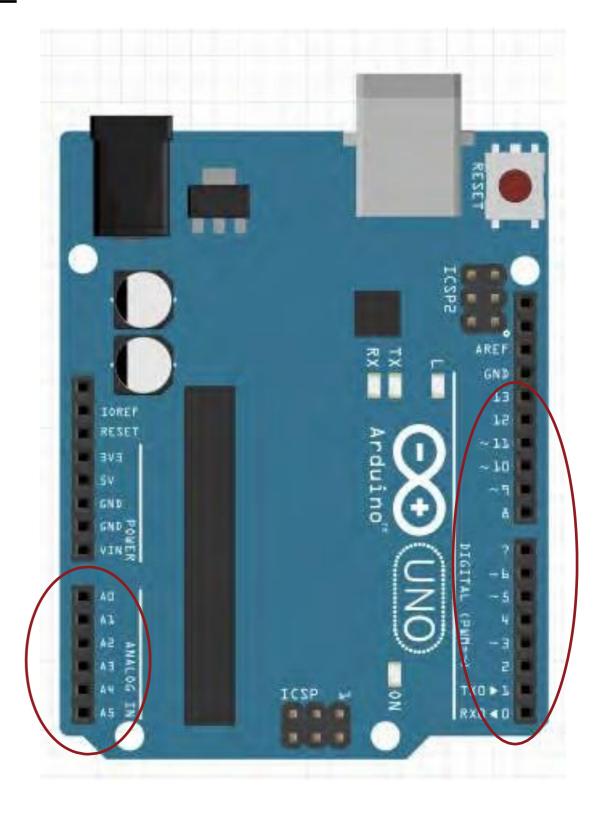

## Arduino - Input/Output pins

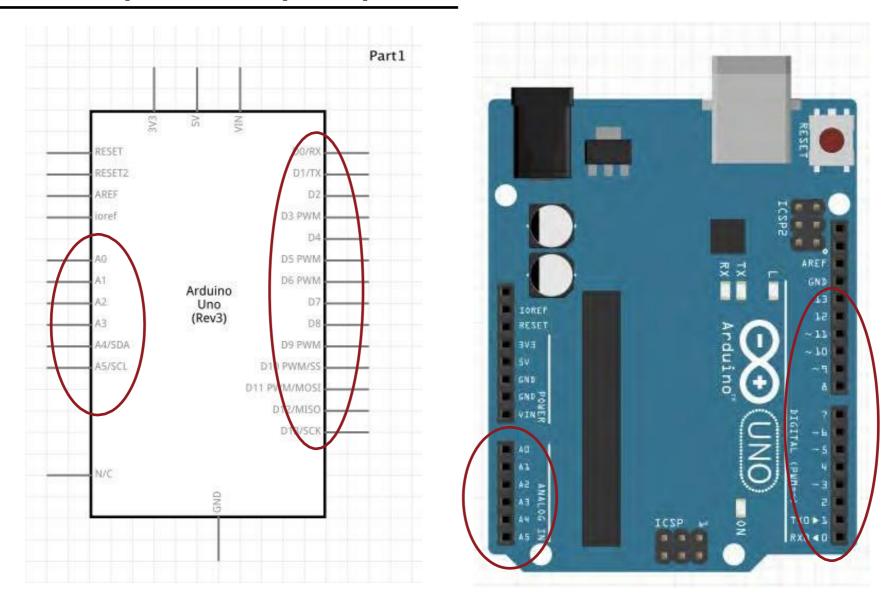

#### With the INPUT - OUTPUT pins you can:

- Read Voltage
- Control Voltage

Like we did yesterday with the MULTIMETER!!!!

## To make the circuit: tools

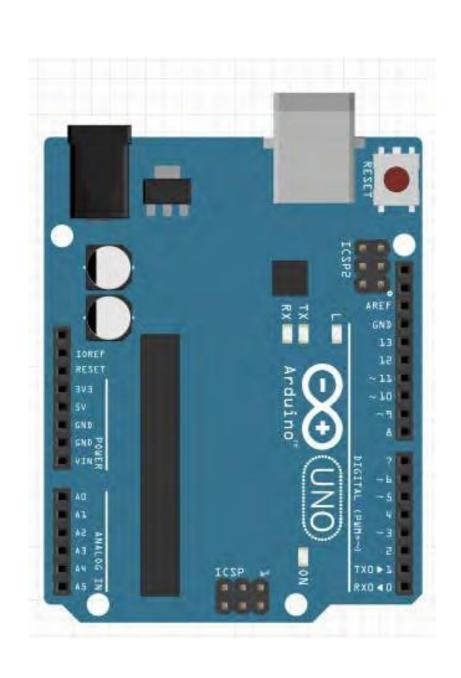

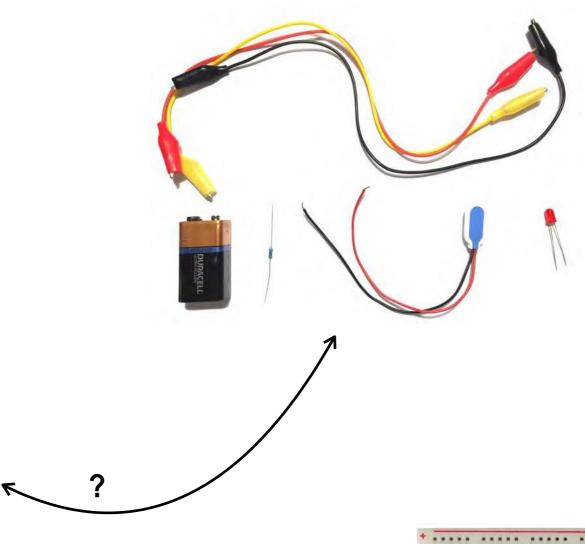

Use to prototype your circuit first.

Vertical lines are connected

Horizontal lines are connected

# **BREADBOARDS**

**COMPONENTS+TOOLS** 

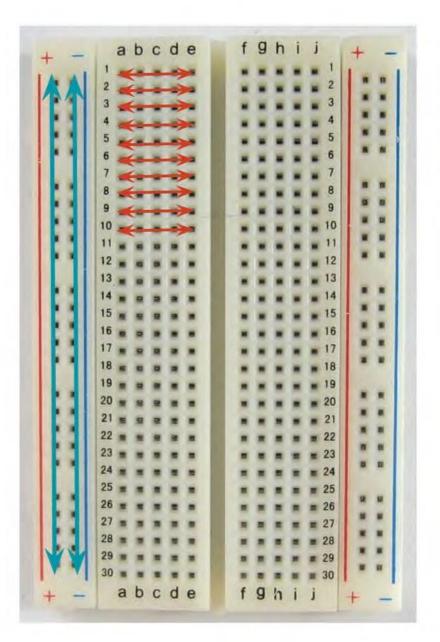

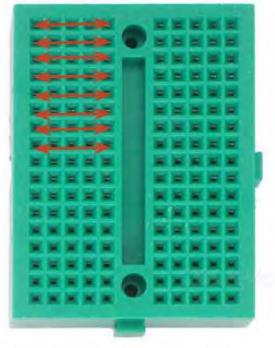

#### BreadBoard

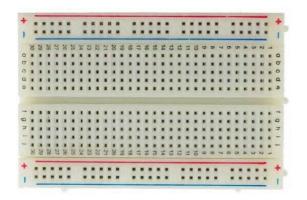

It is a physical support for making temporary circuits and prototyping, and they require absolutely no soldering.

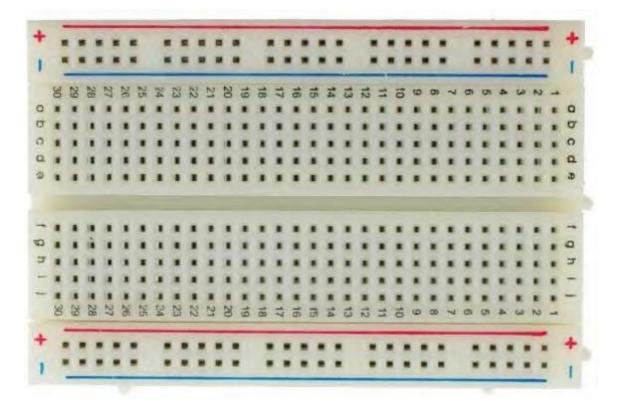

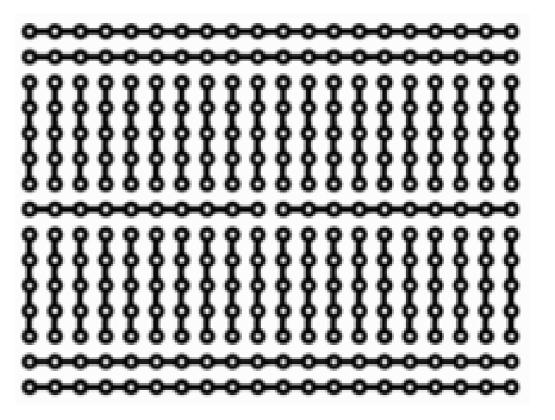

https://learn.sparkfun.com/tutorials/how-to-use-a-breadboard/all

# BreadBoard - best practice

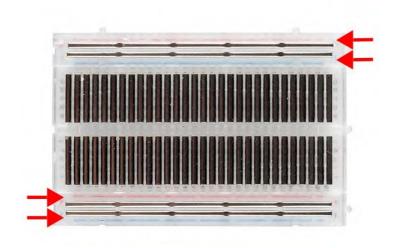

**Power Rails** 

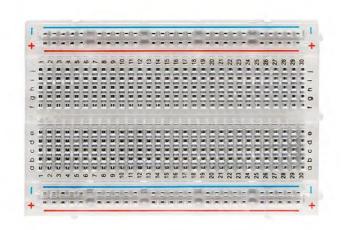

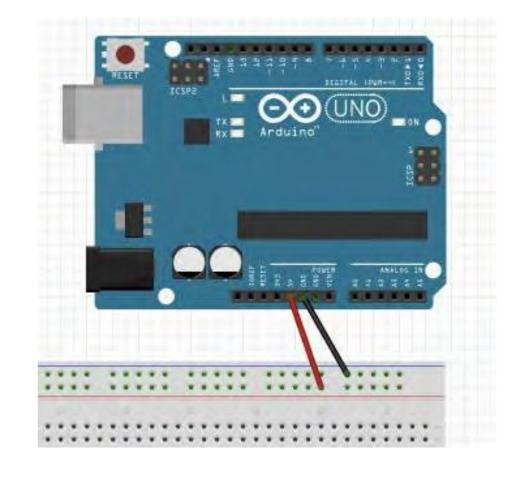

### Exercise: Led ON

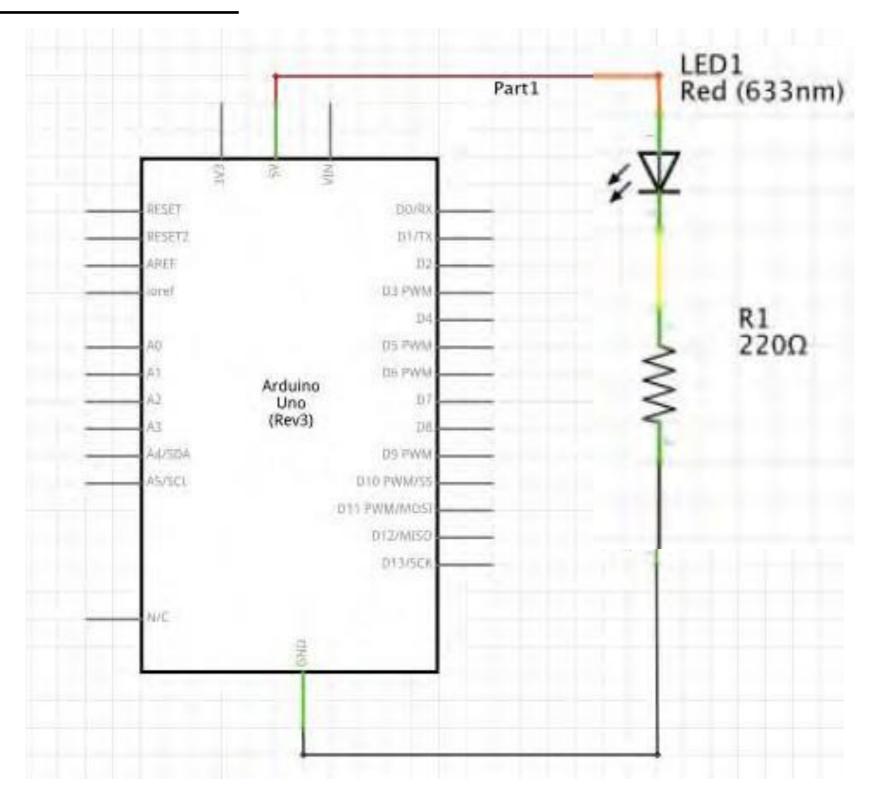

### Exercise: Led ON

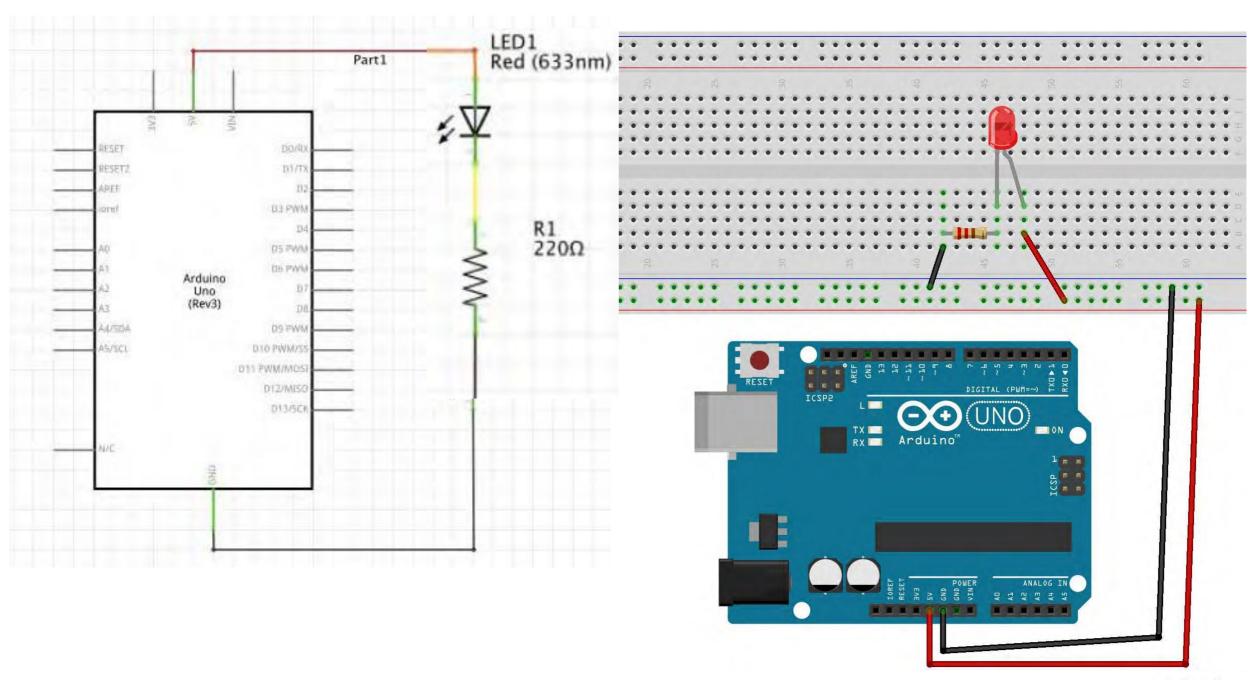

# Arduino: Led

Make a Led blinks

#### Arduino and a Led

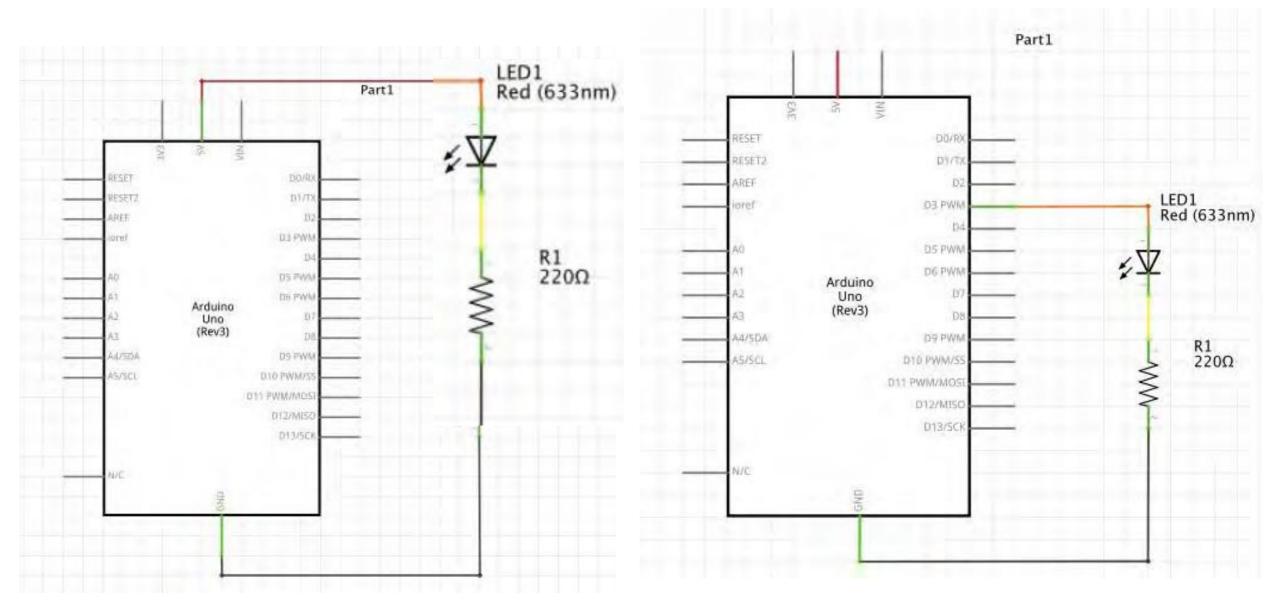

We can't control the power pins.

Connect the LED to pin D3

#### Control a Led with Arduino

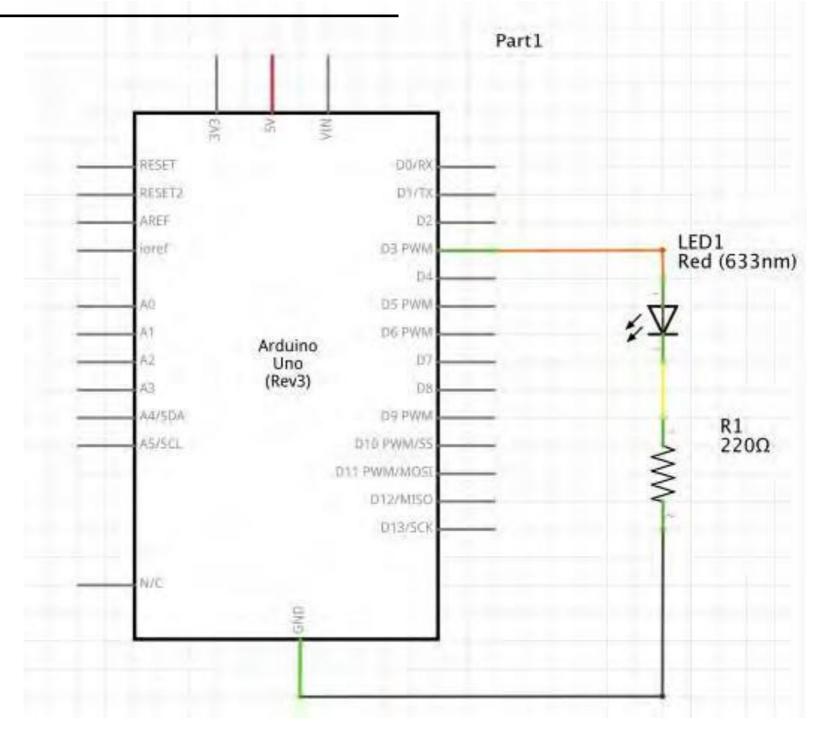

Connect the LED to pin D3

### Control a Led with Arduino

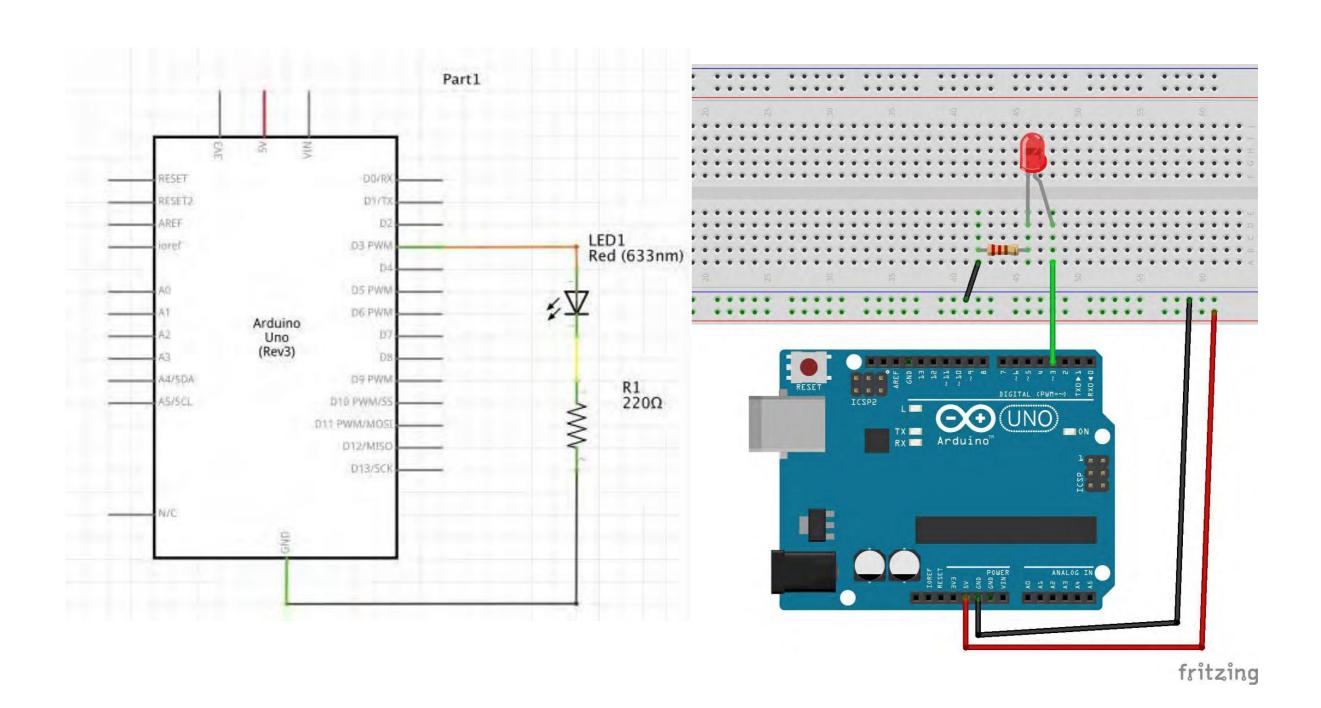

#### Control a Led with Arduino

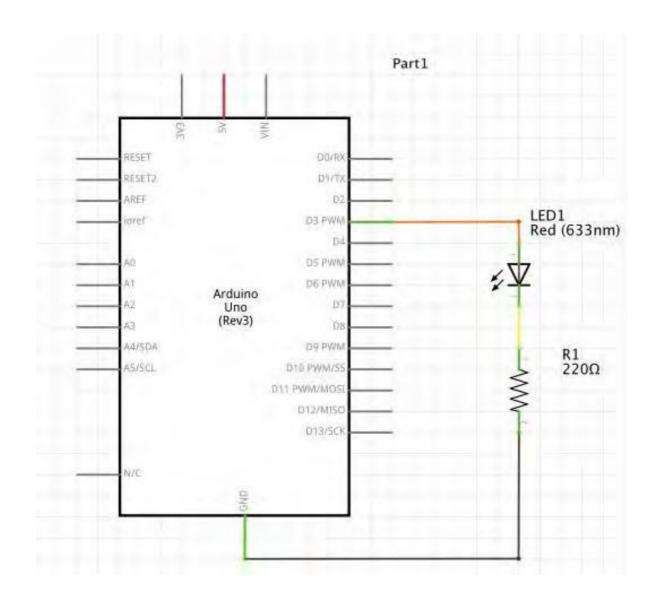

```
01_blink_led | Arduino IDE 2.0.0
           01_blink_led.ino
        /*Emma Pareschi - Fabricademy 2022/2023
         * I turn on a led and I turn it off
   3
         * The Led is connected to pin 3
         */
   5
        int led_pin = 3; //defin the pin where the Led is connected
   8
        void setup() {
   9
  10
         pinMode(led_pin, OUTPUT); //define pin of the Led as an output
  11
  12
  13
        void loop() {
  14
  15
  16
         digitalWrite(led_pin, HIGH); //turn the Led on
  17
         delay(1000);
                                      //wait 1000millisecond
  18
         digitalWrite(led_pin, LOW); //turn the Led off
  19
         delay(1000);
                                      //wait 1000millisecond
  20
  21
  22
Output
```

01\_blink\_led

### Connect, Compile and Upload

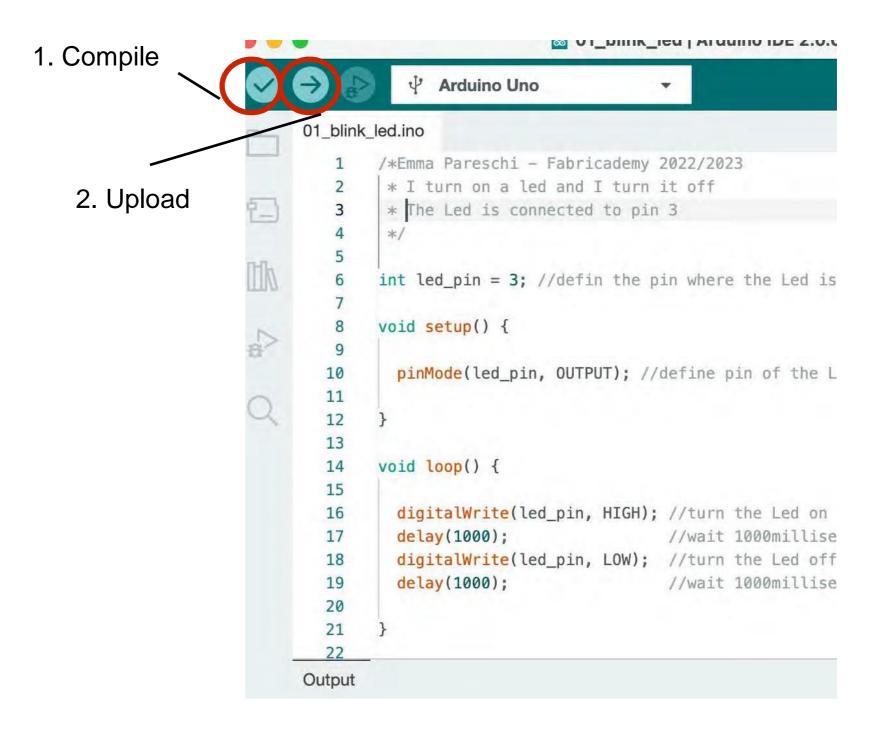

# Arduino: Digital Sensors

Read a Digital Sensor and print the value on the Serial Monitor

## How the digital sensor changes the Voltage

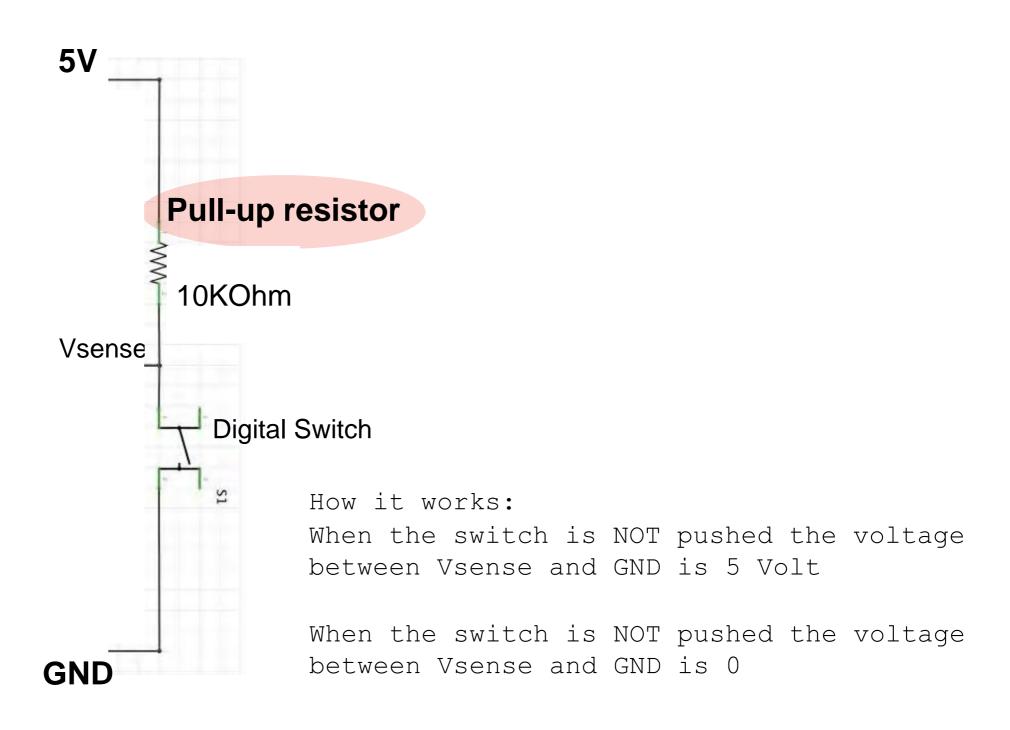

## Digital switch and Arduino

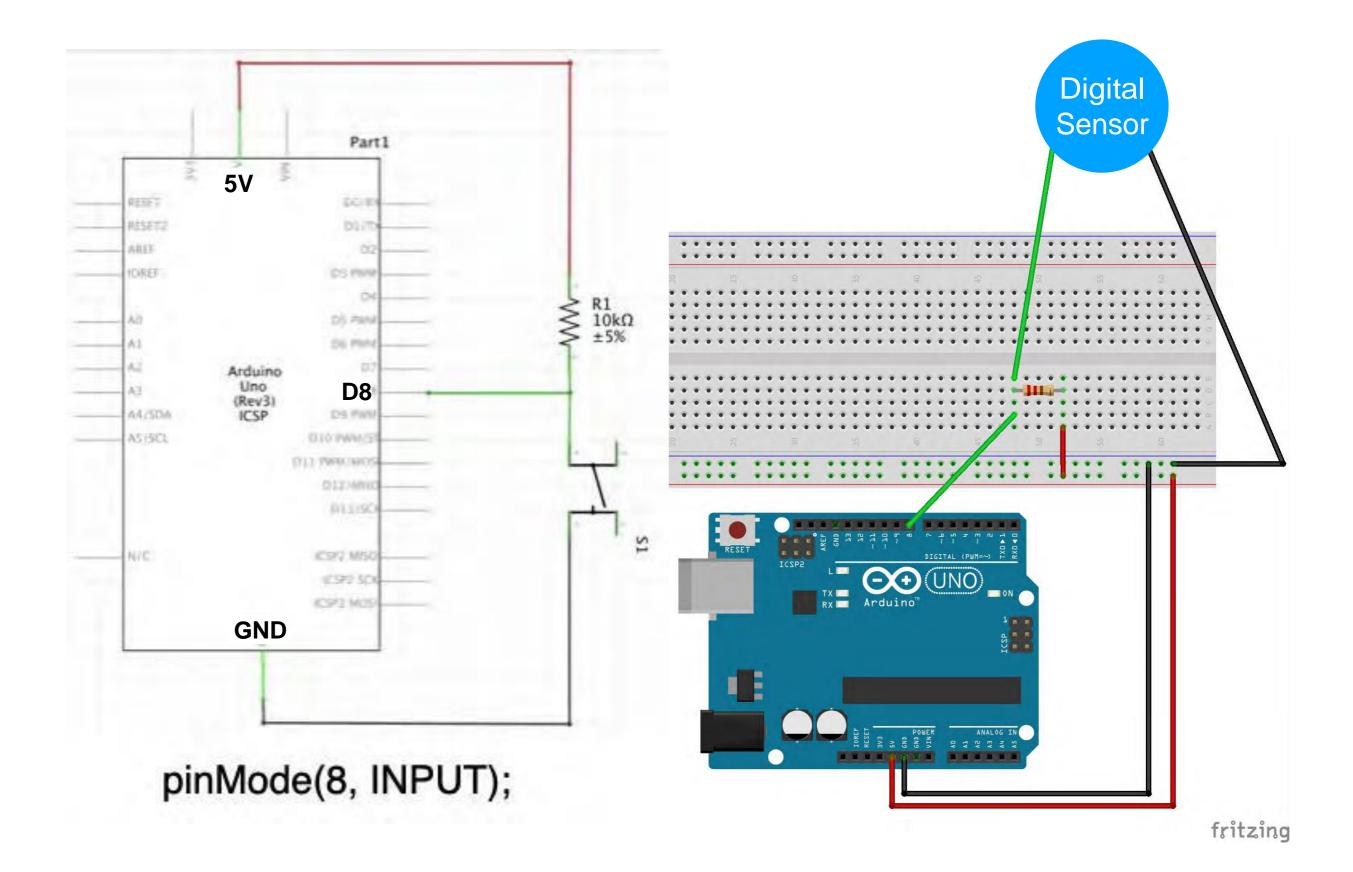

#### Digital switch and Arduino

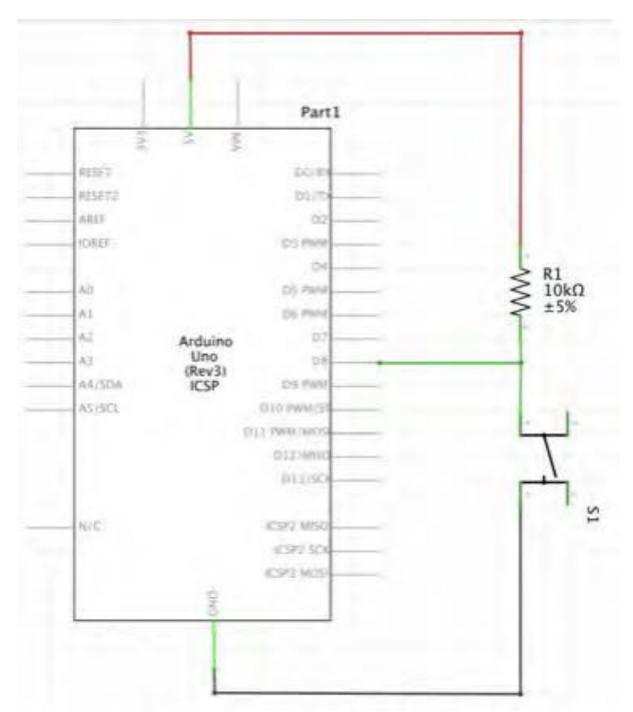

pinMode(8, INPUT);

```
03_read_DigitalSensor
/*Emma Pareschi
* we read the value of a digital sensor connected to pin digital_sensor_pin and
* we print it on the Serial Monitor
int digital_sensor_pin = 8;
                                //change the pin, where the sensor is connected?
int digital_sensor_value = 0;
void setup() {
  // put your setup code here, to run once:
 pinMode(digital_sensor_pin, INPUT); //define the pin as INPUT
 Serial.begin(9600);
void loop() {
 // put your main code here, to run repeatedly:
  digital_sensor_value = digitalRead(digital_sensor_pin); // read the sensor
 Serial.println(digital_sensor_value); //print the value
  delay(100);
```

03\_read\_DigitalSensor

#### Digital switch and Arduino - Serial Monitor

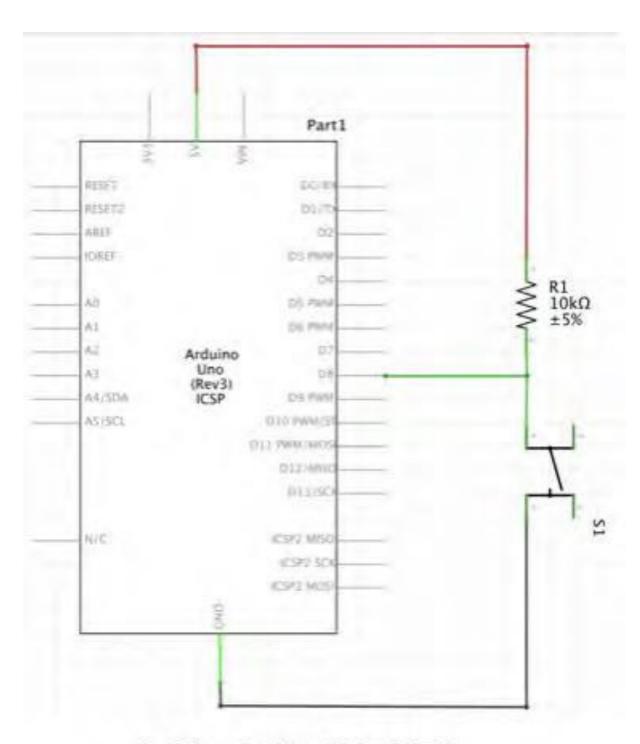

pinMode(8, INPUT);

```
03_read_DigitalSensor | Arduino IDE 2.0.0
           ₽ Arduino Uno
03_read_DigitalSensor.ino
        int digital_sensor_pin = 8;
                                        //change the pin, where the sensor is connected
        int digital_sensor_value = 0;
                                        //variable in which we save the sensor voltage
        void setup() {
  10
          // put your setup code here, to run once:
  11
  12
          //pinMode(digital_sensor_pin, INPUT);
  13
          pinMode(digital_sensor_pin, INPUT); //define the pin as INPUT PULLUP
  14
          Serial.begin(9600); //open communication
  15
  16
  17
  18
        void loop() {
  19
          // put your main code here, to run repeatedly:
  20
          // digitalRead(pin);
  21
          digital_sensor_value = digitalRead(digital_sensor_pin); // read the sensor
  22
  23
          Serial.print("the status of the sensor is: ");
  24
          Serial.println(digital_sensor_value); //print the value
  25
          delay(100);
                                                                                  ¥ 0
        Serial Monitor X
Output
Message (# + Enter to send message to 'Arduino Uno' on '/dev/cu.u! New Line
                                                                        ▼ 9600 baud
the status of the sensor is: 0
the status of the sensor is: 0
the status of the sensor is: 0
the status of the sensor is: 0
the status of the sensor is: 0
the status of the sensor is: 1
the status of the sensor is: 1
the status of the sensor is: 1
the status of the sensor is: 1
                              Ln 17, Col 1 UTF-8 Arduino Uno on /dev/cu.usbmodem14101
```

03\_read\_DigitalSensor

## Digital switch and Arduino

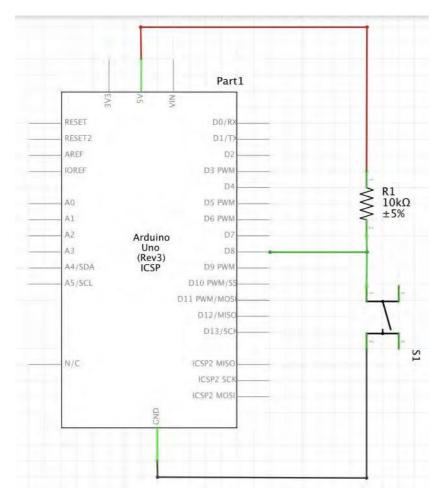

pinMode(8, INPUT);

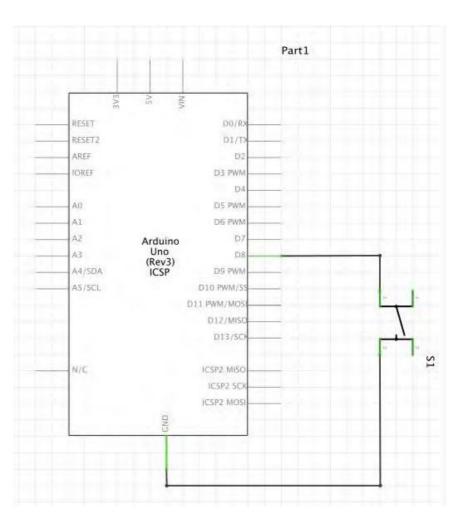

pinMode(8, INPUT\_PULLUP);

# Arduino: Digital Sensors - Led

**Control a Led with a Digital Sensor** 

## Digital switch and a Led

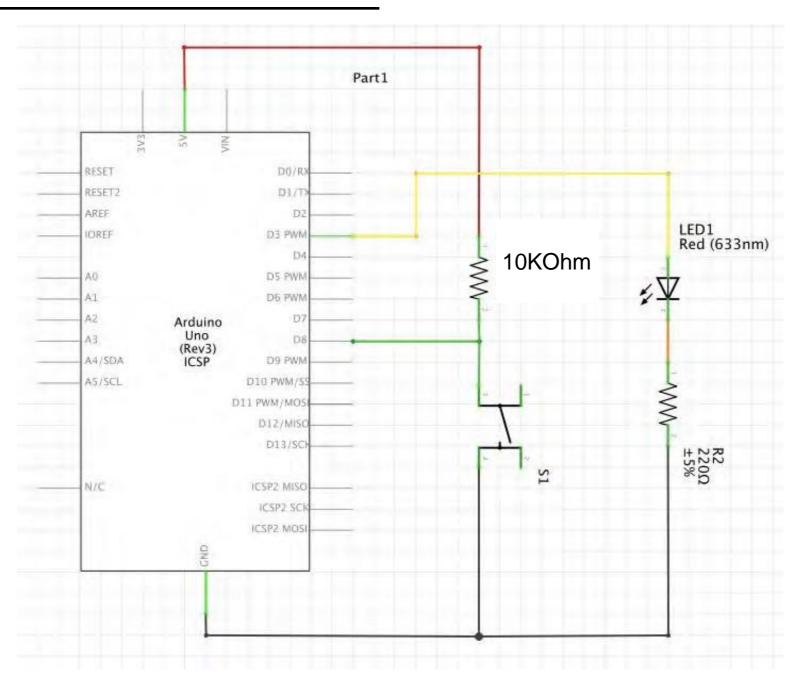

You already have the circuit of the sensor, you have to add the Led!

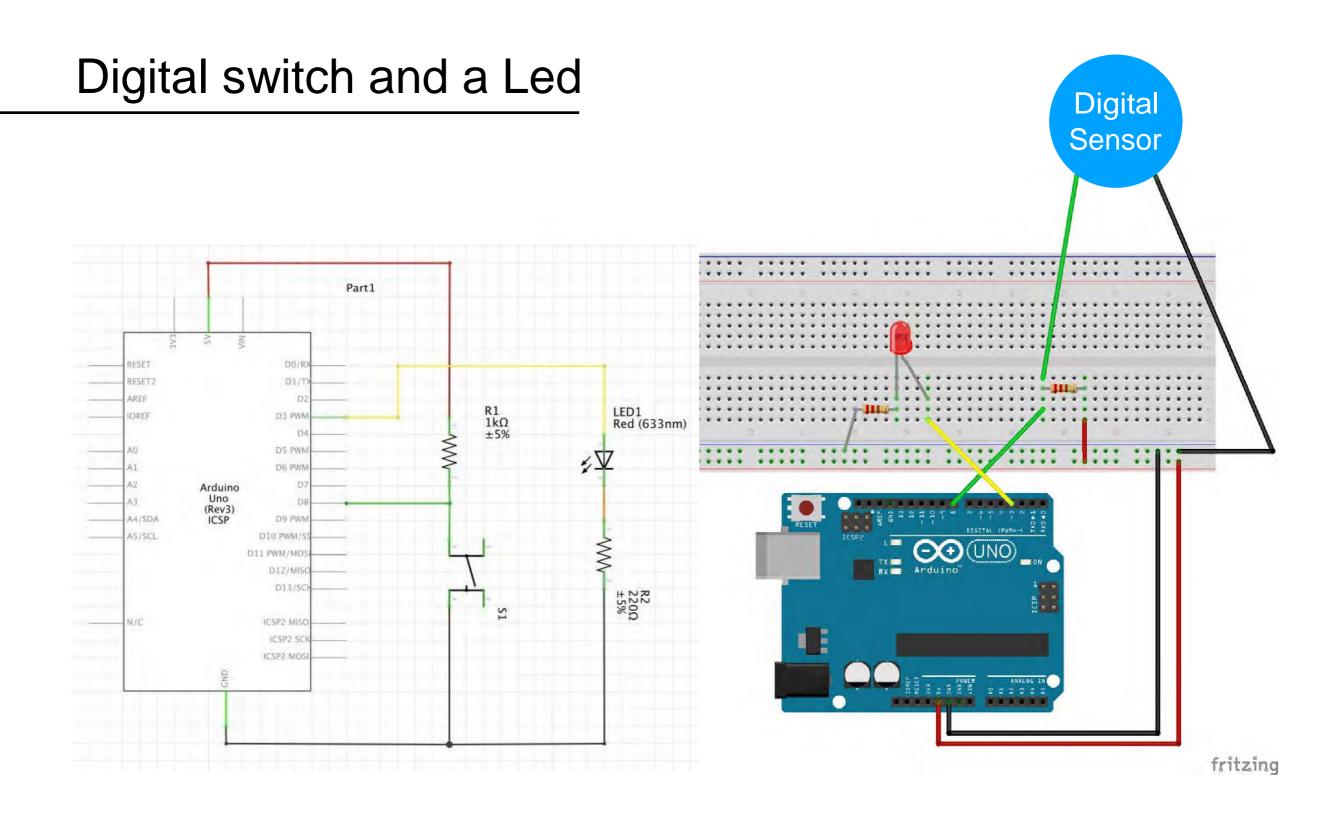

You already have the circuit of the sensor, you have to add the Led!

### Digital switch and a Led

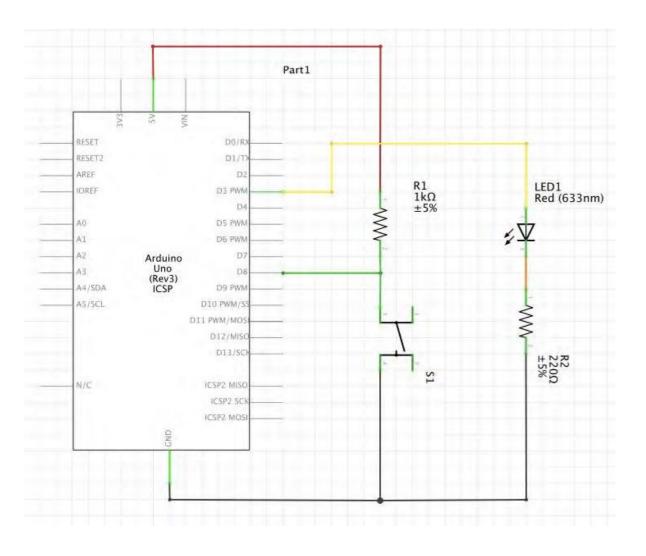

```
03 button led
/*Emma Pareschi,
 * this skecth is a modification of the example button!!
int digital_sensor_pin = 7;
                                //change the pin, where the sensor is connected?
int digital_sensor_value = 0;
int led_pin = 3; //change the pin of the Led
void setup() {
  // put your setup code here, to run once:
  pinMode(digital_sensor_pin, INPUT);
  Serial.begin(9600);
  // initialize digital pin LED_BUILTIN as an output.
  pinMode(led_pin, OUTPUT);
void loop() {
  // put your main code here, to run repeatedly:
  digital_sensor_value = digitalRead(digital_sensor_pin);
  // check if the pushbutton is pressed. If it is, the buttonState is HIGH:
  if(digital_sensor_value == HIGH){
        // turn LED on:
      digitalWrite(led_pin, HIGH);
 } else {
        // turn LED off:
                                   // turn the LED off by making the voltage LOW
      digitalWrite(led_pin, LOW);
 }
}
```

#### 04\_button\_led\_on\_off

#### From Example -> Digital -> Button

#### Digital switch and a Led

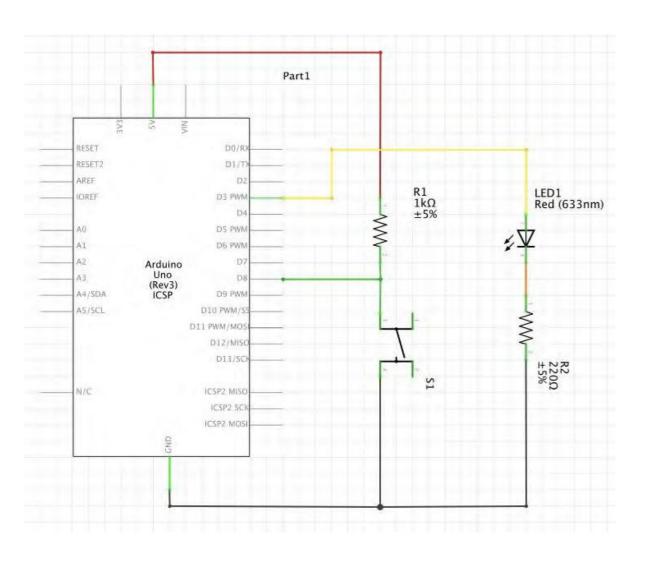

```
3 04_button_led_on_blink | Arduino IDE 2.0.0
           ₽ Arduino Uno
04_button_led_on_blink.ino
        /* Emma Pareschi - Fabricademy 2022/2023
         * while the digital sensor is pressed, the Led blinks
   3
   4
                                        //change the pin, where the sensor is connected?
        int digital_sensor_pin = 8;
        int digital_sensor_value = 0; //variable in which we save the sensor voltage
        int led_pin = 3; //change the pin of the Led
   8
        void setup() {
  10
          // put your setup code here, to run once:
  11
          pinMode(digital_sensor_pin, INPUT_PULLUP); //initialize the sensor pin
  12
          pinMode(led_pin, OUTPUT); //initialize led pin
  13
          Serial.begin(9600);
  14
  15
  16
  17
        void loop() {
  18
          //digital_sensor_value = digitalRead(digital_sensor_pin); //read the Voltage at p
  19
  20
          // check if the pushbutton is pressed.
  21
          while(digitalRead(digital_sensor_pin) == LOW){
                                                           //If it is pressed
  22
  23
              digitalWrite(led_pin, HIGH);
                                               // turn the LED on
  24
              delay(100);
  25
              digitalWrite(led_pin, LOW);
  26
              delay(100);
  27
  28
  29
Output
```

#### 04\_button\_led\_blink

# Arduino: Analog Sensor

Read and print the value of an Analog Sensor connected to Arduino

## Voltage divider (analog sensor)

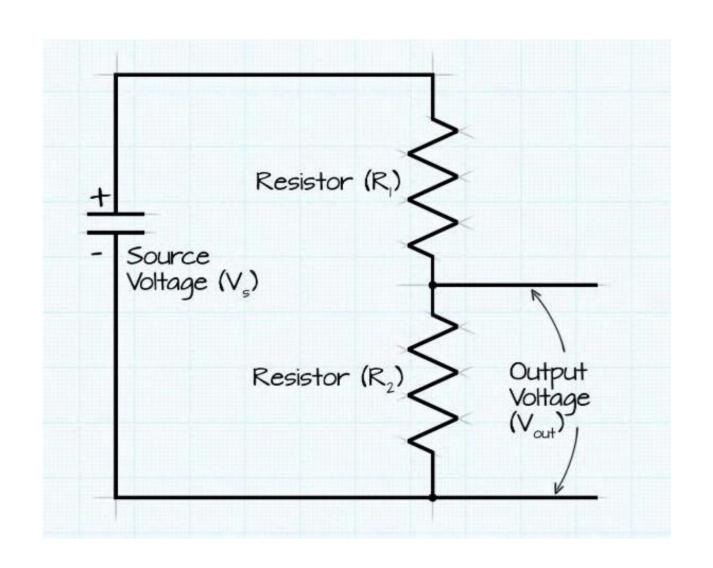

$$V_{\text{out}} = \frac{V_s \times R_2}{(R_1 + R_2)}$$

http://www.ohmslawcalculator.com/voltage-divider-calculator

## Analog sensor - schematic

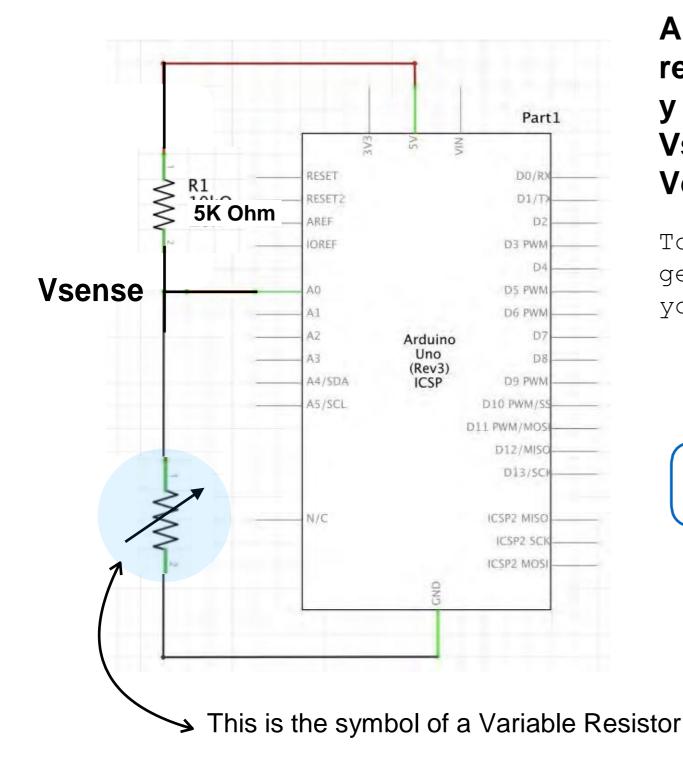

An Analog sensor is a variable resistor!! Change the resistance and y o u c h a n g e t h e V o I t a g e Vsense....the Arduino will read this Voltage.

To read an Analog sensor that generates an analog voltage => you need to use the ANALOG PINS.

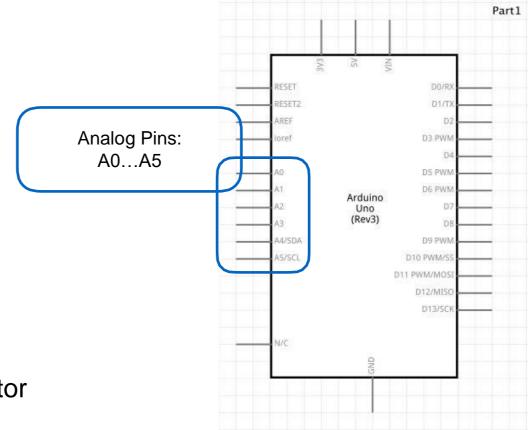

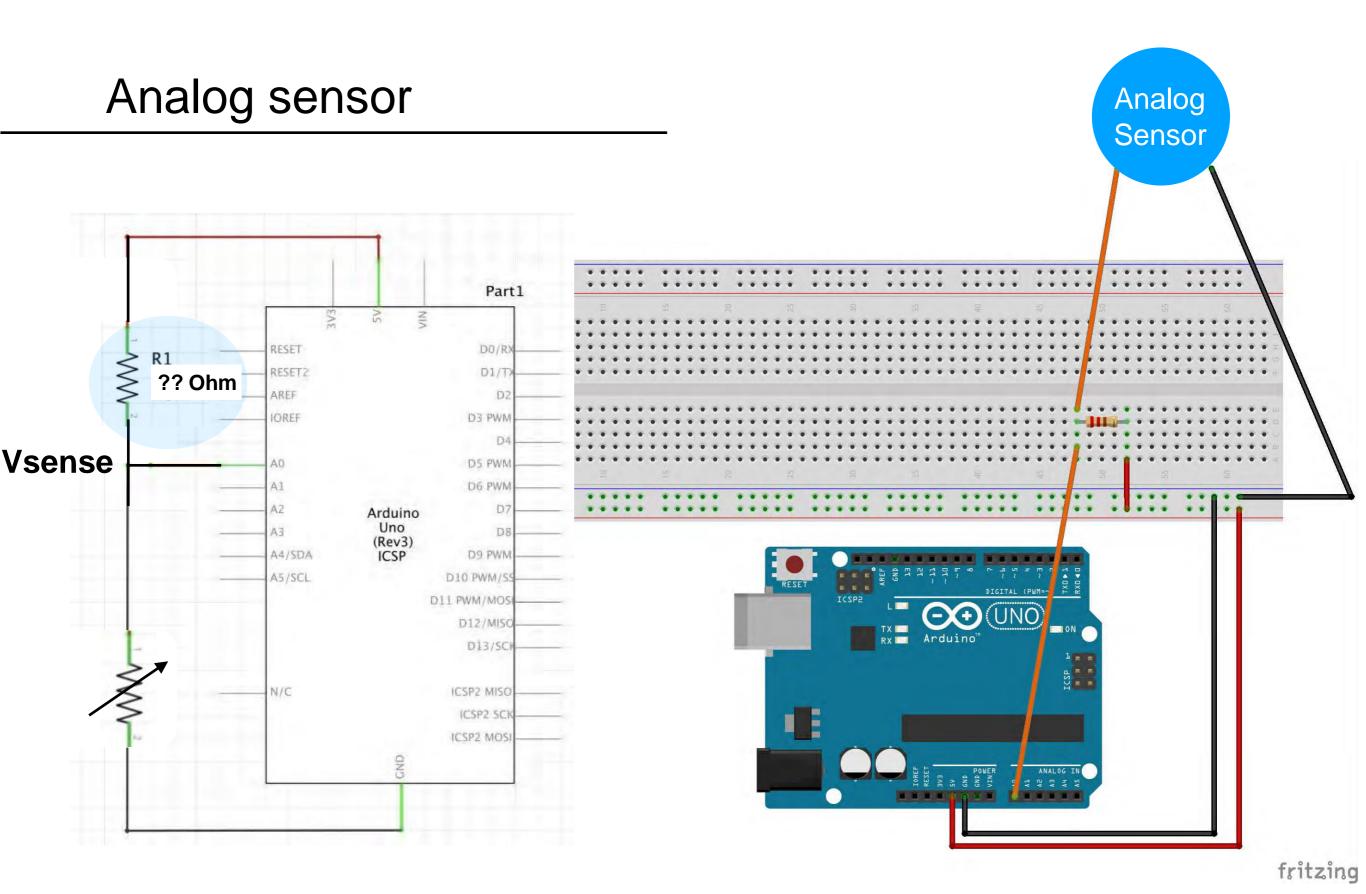

How to select the right resistor?

### Analog sensor - voltage divider

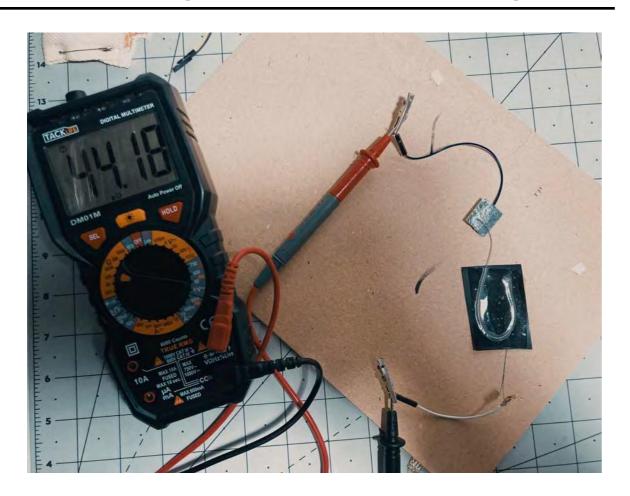

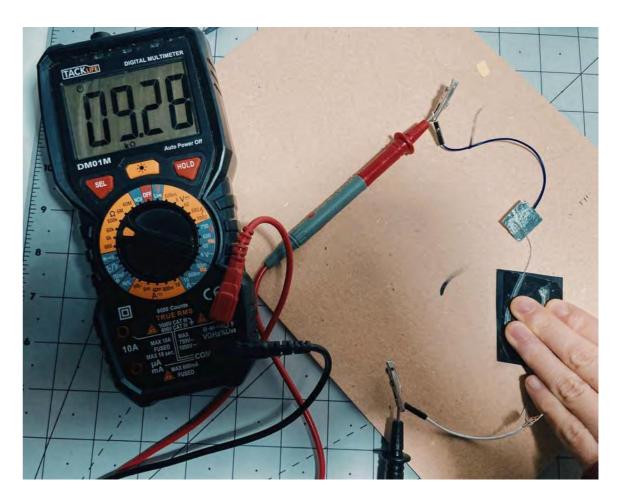

- With the multimeter measure the resistance on the sensor while you interact with it.
- Take note of the min and max resistance values
- Calculate the average of the min and max.
- The average is the optimal value of the extra resistor to use with the analog sensor.

In this case, the resistor should be around 27 kOhm.

You can also just try with a 5k or 10k Ohm.

# Analog sensor - schematic

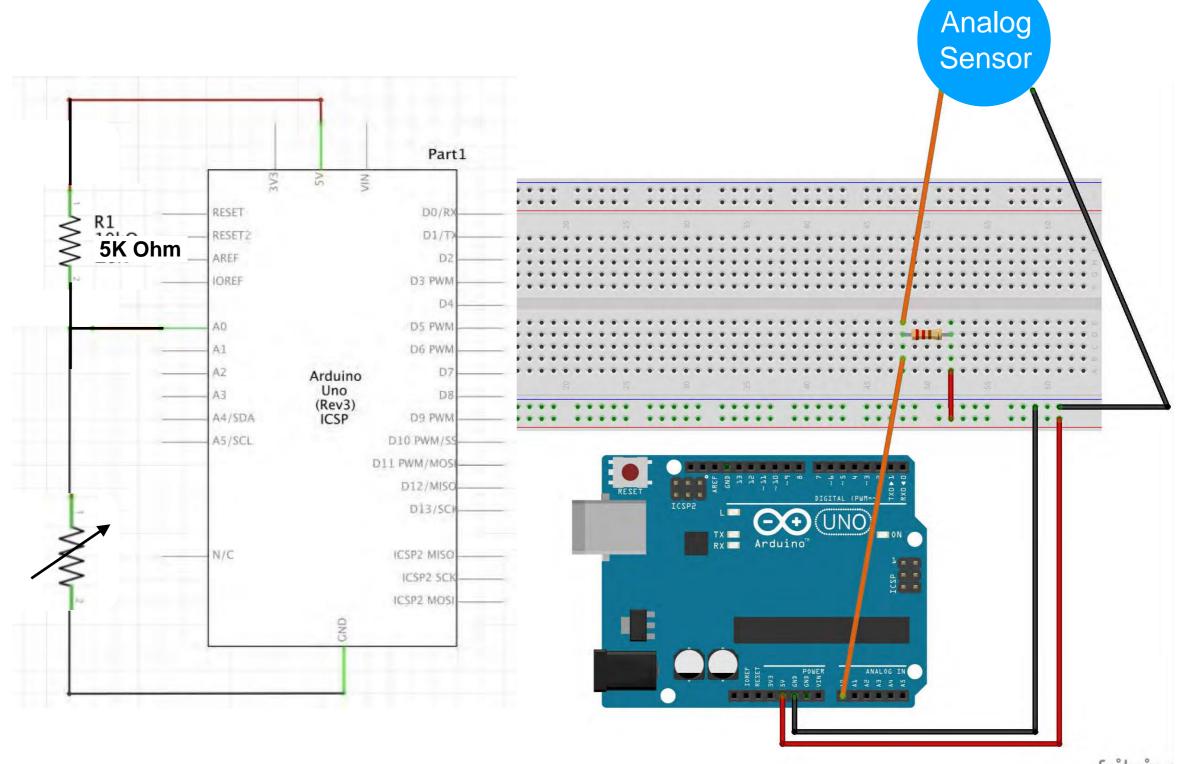

## Read an Analog sensor

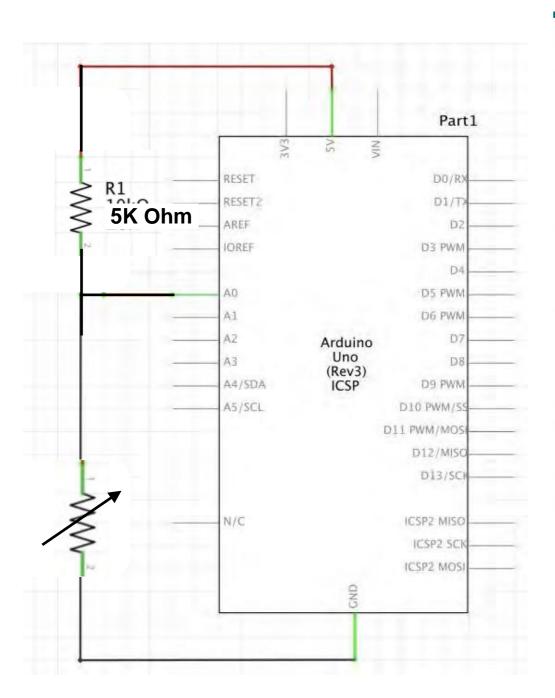

```
05_read_AnalogSensor.ino
        /* Emma Pareschi - Fabricademy 2022/2023
         * with this sketch we read the analog sensor connected to pin analog
   3
         */
   4
   5
        int analog_sensor_pin = A0; //change the pin, where the sensor is or
        int analog_sensor_value = 0;
   8
        void setup() {
   9
          // put your setup code here, to run once:
          pinMode(analog_sensor_pin, INPUT);
  10
  11
          Serial.begin(9600);
  12
  13
  14
        void loop() {
  15
          // put your main code here, to run repeatedly:
  16
          analog_sensor_value = analogRead(analog_sensor_pin); //read the Vol
  17
  18
          Serial.println(analog_sensor_value); // print the value on the Seri
  19
          delay(100);
  20
  21
  22
  23
```

#### 05\_read\_AnalogSensor

## Read an Analog sensor

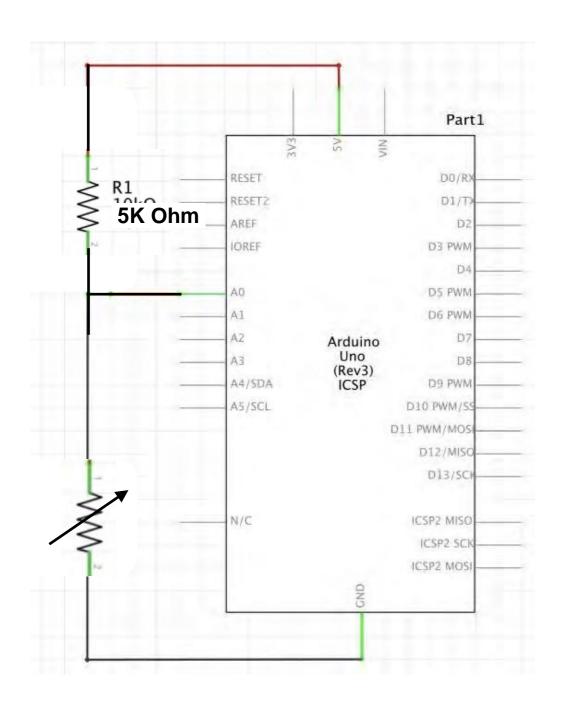

```
05_read_AnalogSensor.ino
        /* Emma Pareschi - Fabricademy 2022/2023
         * with this sketch we read the analog sensor connected to pin analog_sensor_pin
        int analog_sensor_pin = A0; //change the pin, where the sensor is connected?
        int analog_sensor_value = 0;
        void setup() {
          // put your setup code here, to run once:
  10
          pinMode(analog_sensor_pin, INPUT);
          Serial.begin(9600);
  11
  12
  13
  14
  16
         // put your main code here, to run repeatedly:
  17
          analog_sensor_value = analogRead(analog_sensor_pin); //read the Voltage of the pin sensor
  18
  19
          Serial.println(analog_sensor_value); // print the value on the Serial monitor
  20
          delay(100);
  21
  22
  23
```

#### 05\_read\_AnalogSensor

Write down the minimum and the maximum. We will use them in the next demo.

### Read and map an Analog sensor

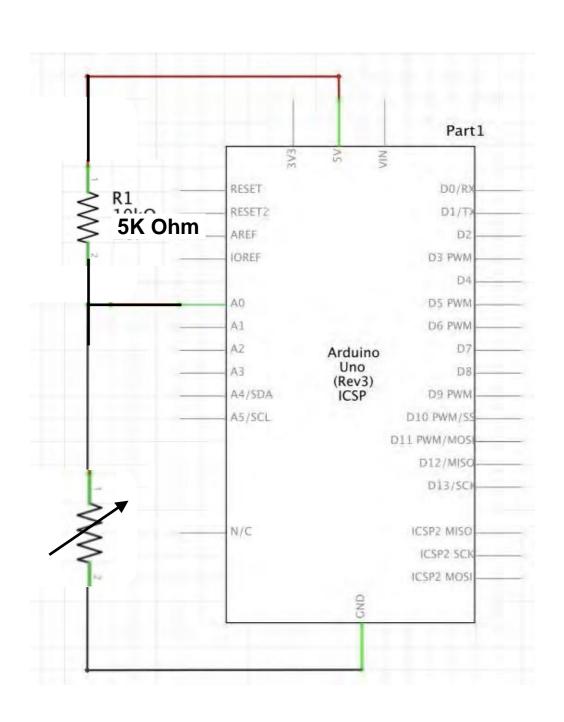

Minimum value: 50
Maximum value: 250

```
06 read AnalogSensor map.ino
       /*Emma Pareschi,
        * with this sketch we read the analog sensor connected to pin analog_sensor_pin
   3
       int analog_sensor_pin = A0; //change the pin, where the sensor is connected?
       int analog_sensor_value = 0;
       void setup() {
  9
         // put your setup code here, to run once:
         pinMode(analog_sensor_pin, INPUT);
         Serial.begin(9600);
 11
  12
 13
 14
  15
       void loop() {
  16
         // put your main code here, to run repeatedly:
         analog_sensor_value = analogRead(analog_sensor_pin); //read the Voltage of the pin sensor
 17
 18
  19
         analog_sensor_value = map(analog_sensor_value, 50, 250, 0, 255); //we change the range
 20
         analog_sensor_value = constrain(analog_sensor_value, 0, 255); //we apply the limits
  21
  22
         Serial.println(analog_sensor_value); // print the value on the Serial monitor
 23
         delay(100);
 24
  25
  26
```

#### 06\_read\_AnalogSensor\_map

### Smooth the value of an Analog sensor

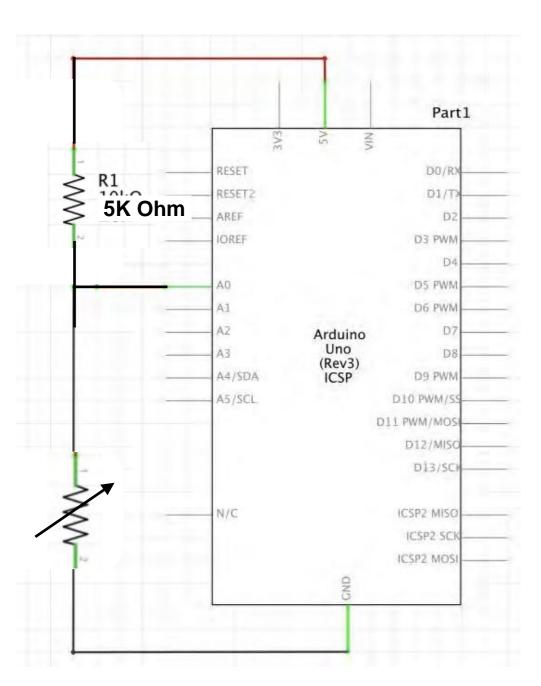

```
Smoothing
// Define the number of samples to keep track of. The higher the number, the
// more the readings will be smoothed, but the slower the output will respond to
// the input. Using a constant rather than a normal variable lets us use this
// value to determine the size of the readings array.
const int numReadings = 10;
int readings[numReadings];
                                // the readings from the analog input
int readIndex = 0;
                               // the index of the current reading
int total = 0;
                               // the running total
int average = 0;
                               // the average
int inputPin = A0;
void setup() {
 // initialize serial communication with computer:
 Serial.begin(9600);
 // initialize all the readings to 0:
 for (int thisReading = 0; thisReading < numReadings; thisReading++) {
    readings[thisReading] = 0;
void loop() {
 // subtract the last reading:
 total = total - readings[readIndex];
 // read from the sensor:
 readings[readIndex] = analogRead(inputPin);
 // add the reading to the total:
 total = total + readings[readIndex];
 // advance to the next position in the array:
 readIndex = readIndex + 1;
 // if we're at the end of the array...
 if (readIndex >= numReadings) {
    // ...wrap around to the beginning:
    readIndex = 0;
```

#### **Example -> Analog -> Smoothing**

Open Tools -> Serial Plotter and you will see how much smooth is the signal of the sensor... nice:)

# Arduino: Analog Sensor and Led

Use the Analog sensor to control a Led

# Analog sensor and a Led

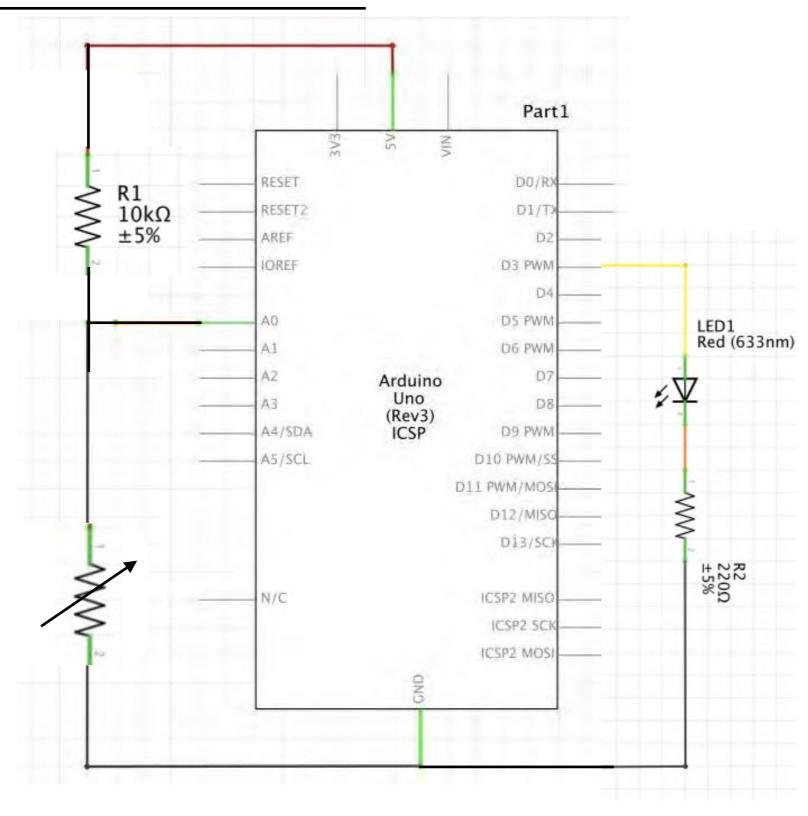

### Analog sensor and a Led Analog Sensor Part1 RESET $\overset{\text{R1}}{\underset{\pm 5\%}{\leqslant}} \overset{\text{R1}}{\underset{\pm 5\%}{\leqslant}}$ D1/T Arduino Uno ZV (Rev3) A4/SDA D10 PWM/S D11 PWM/MOS D12/MISC D13/50 ICSP2 MISC ICSP2 SC ICSP2 MOS

fritzing

### Analog sensor and a Led

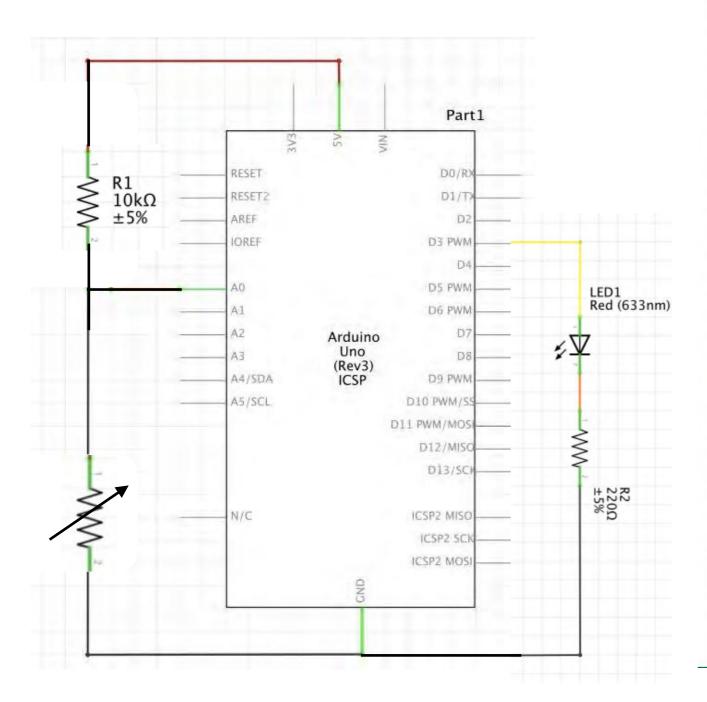

#### 07\_AnalogSensor\_led\_fade.ino 37 Serial.begin(9600); 38 // initialize all the readings to 0: 39 for (int thisReading = 0; thisReading < numReadings; thisReading++) {</pre> 40 readings[thisReading] = 0; 41 42 43 pinMode(led\_pin, OUTPUT); //initialize led pin 44 45 46 void loop() { 47 // subtract the last reading: 48 total = total - readings[readIndex]; 49 // read from the sensor: readings[readIndex] = analogRead(inputPin); 50 // add the reading to the total: 51 52 total = total + readings[readIndex]; 53 // advance to the next position in the array: readIndex = readIndex + 1; 54 55 56 // if we're at the end of the array... 57 if (readIndex >= numReadings) { 58 // ...wrap around to the beginning: 59 readIndex = 0; 60 61 62 // calculate the average: 63 average = total / numReadings; 64 65 66 // send it to the computer as ASCII digits 67 Serial.println(average); 68 average = map(average, 60, 230, 0, 255); //we change the range 69 average = constrain(average, 0, 255); //we apply the limits 70 71 delay(50); // delay in between reads for stability 72 analogWrite(led\_pin, average); 73 74

#### 07\_AnalogSensor\_led\_fade

### Analog sensor and a Led

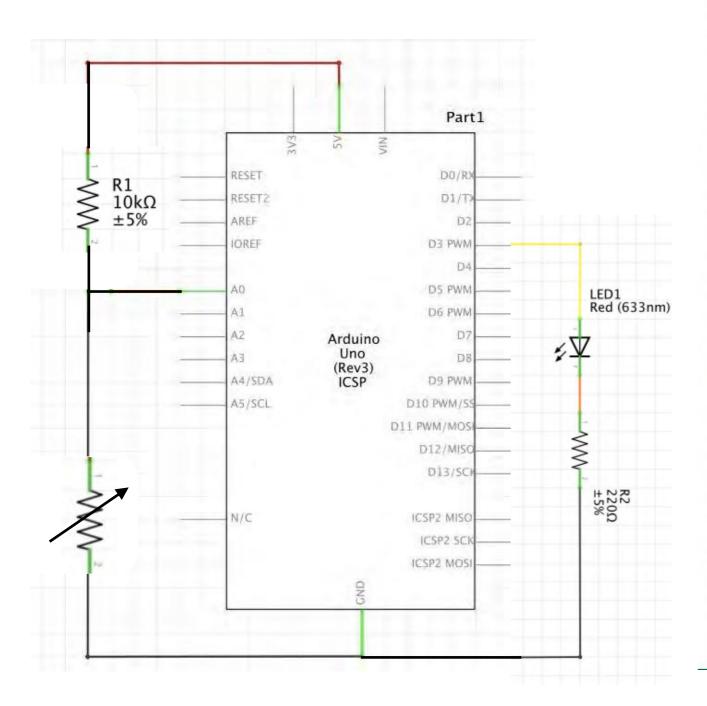

#### 07\_AnalogSensor\_led\_fade.ino 37 Serial.begin(9600); 38 // initialize all the readings to 0: 39 for (int thisReading = 0; thisReading < numReadings; thisReading++) {</pre> 40 readings[thisReading] = 0; 41 42 43 pinMode(led\_pin, OUTPUT); //initialize led pin 44 45 46 void loop() { 47 // subtract the last reading: 48 total = total - readings[readIndex]; 49 // read from the sensor: readings[readIndex] = analogRead(inputPin); 50 // add the reading to the total: 51 52 total = total + readings[readIndex]; 53 // advance to the next position in the array: readIndex = readIndex + 1; 54 55 56 // if we're at the end of the array... 57 if (readIndex >= numReadings) { 58 // ...wrap around to the beginning: 59 readIndex = 0; 60 61 62 // calculate the average: 63 average = total / numReadings; 64 65 66 // send it to the computer as ASCII digits 67 Serial.println(average); 68 average = map(average, 60, 230, 0, 255); //we change the range 69 average = constrain(average, 0, 255); //we apply the limits 70 71 delay(50); // delay in between reads for stability 72 analogWrite(led\_pin, average); 73 74

#### 08\_AnalogSensor\_led\_blink

### Sketches

This is the list of sketches we used in class, some are provided with this presentation, some come from the Example of Arduino IDE.

#### **Control a Led**

- 01 blink Led
- Fade (examples)

#### Read a Digital Sensor and print the value on the Serial Monitor

• 03 read DigitalSensor

#### Control a Led with a Digital Sensor

- 04 button led blink
- 04 button led on off

#### Read an Analog Sensor and print the value on the Serial Monitor

- 05 read AnalogSensor
- 06 read AnalogSensor map
- Smoothing (from Example)

#### Control a Led with an Analog Sensor

- 07\_AnalogSensor\_led\_fade
- 08 AnalogSensor led blink

### Workflow

- 1- decide which sensor to make, if it is your first sensor, follow a tutorial. If you already have experience, have fun and try something new or change a sensor already documented.
- 2- Once you have the sensor, test it with the multimeter.
- 3- Once the sensor looks ok (with the multimeter), connect it to the Arduino and read the value on the Serial Monitor or Serial Plotter.
- 4- Once you can read the values of the sensor with the Arduino, connect the Led and try to control the Led based on the interaction with the sensor.

## Arduino Language Reference

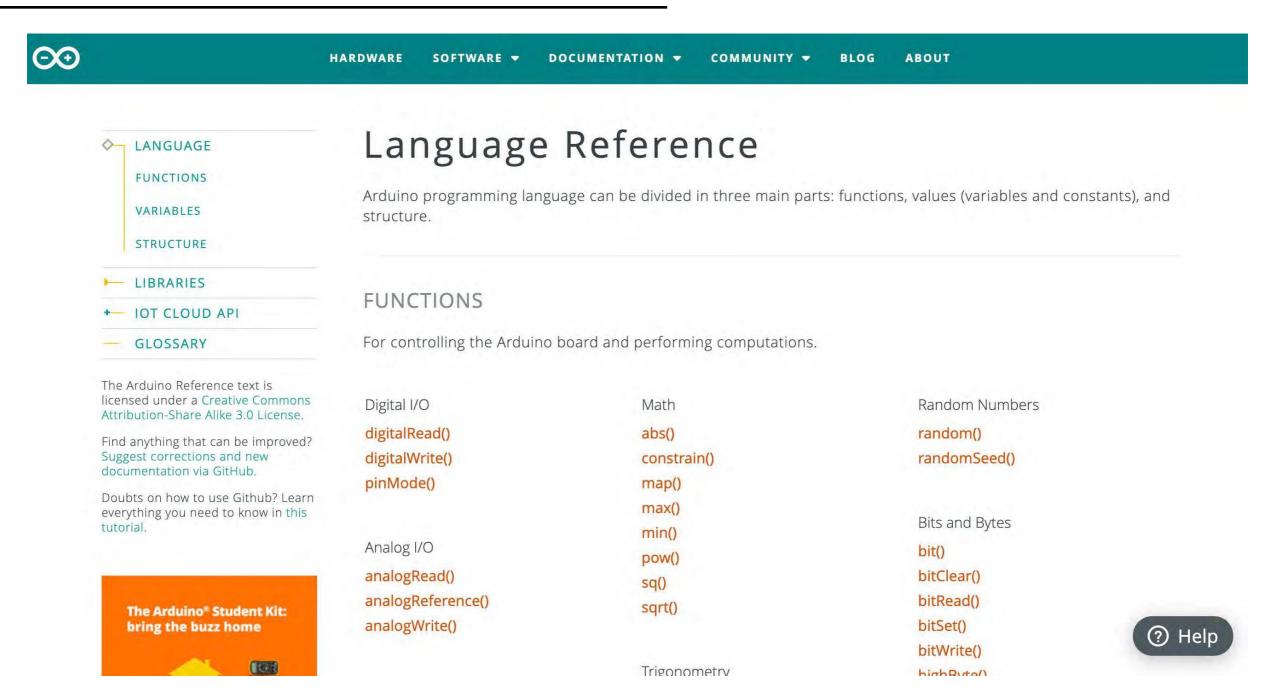

https://www.arduino.cc/reference/en/

### Control a Led with Arduino

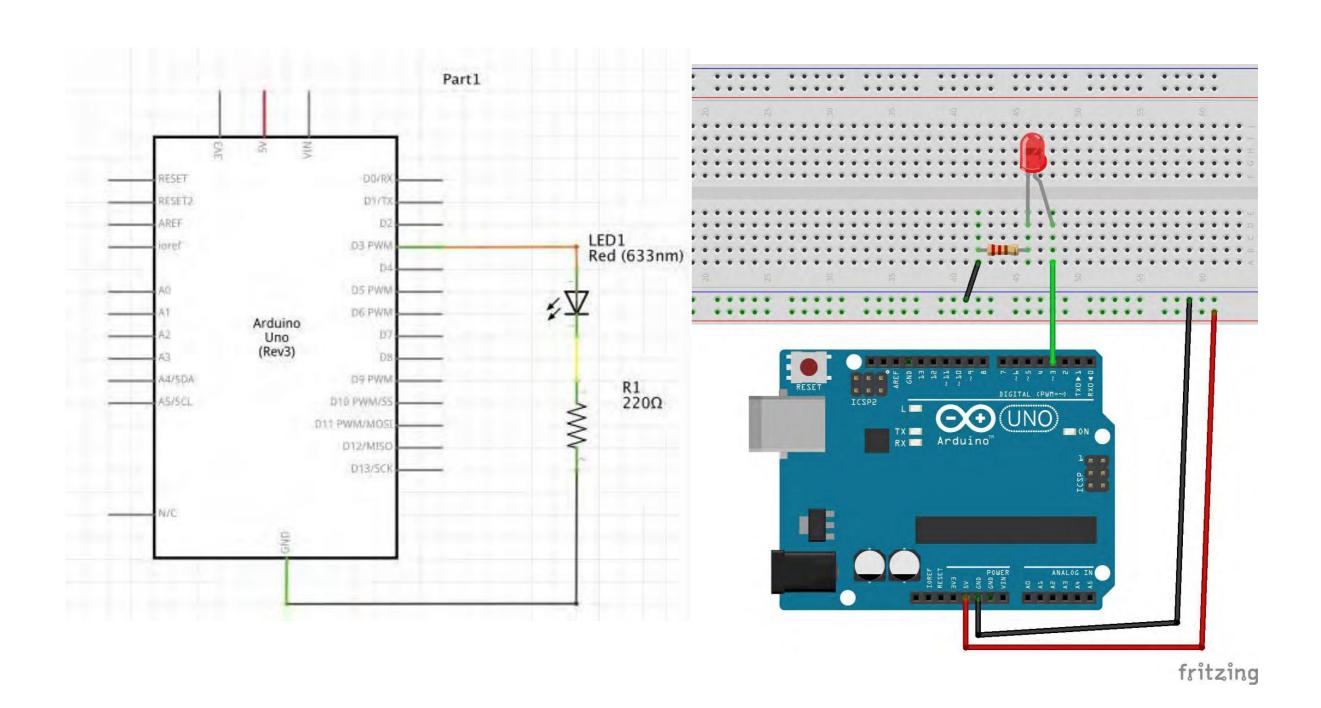

### Time to Program

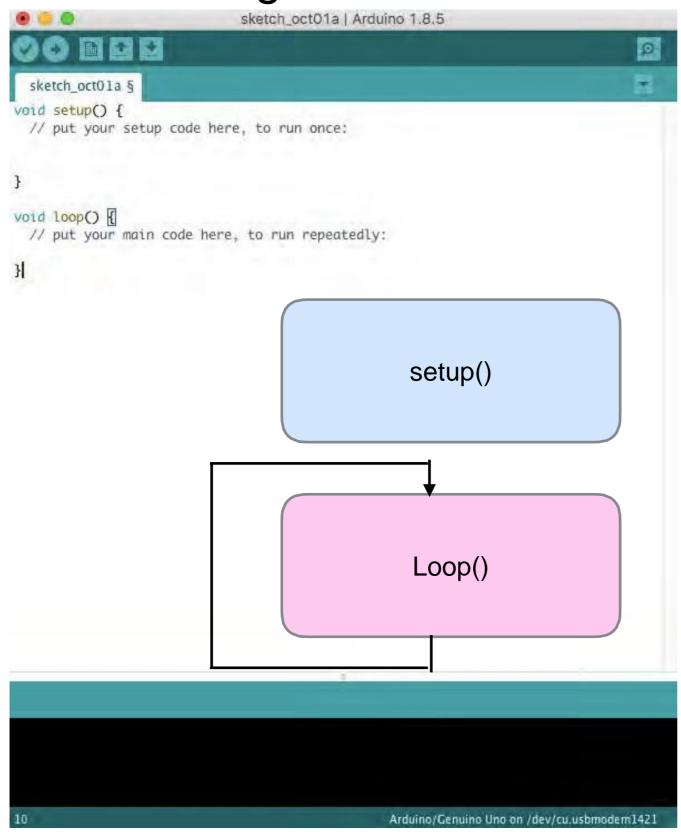

#### Initialise

Runs once, at the beginning when the Arduino is powered on.

Define the pins.

#### Running

Run repeatedly, after setup.

### **Control Flow**

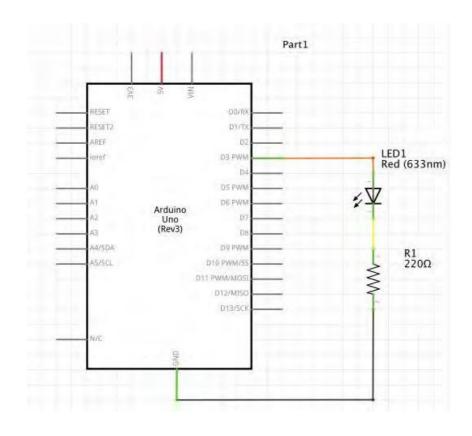

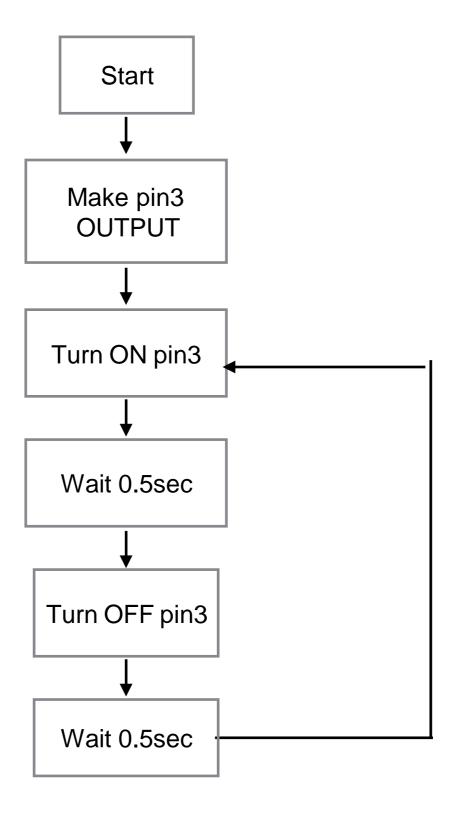

### Control Flow

Turn OFF pin3

Wait 0.5sec

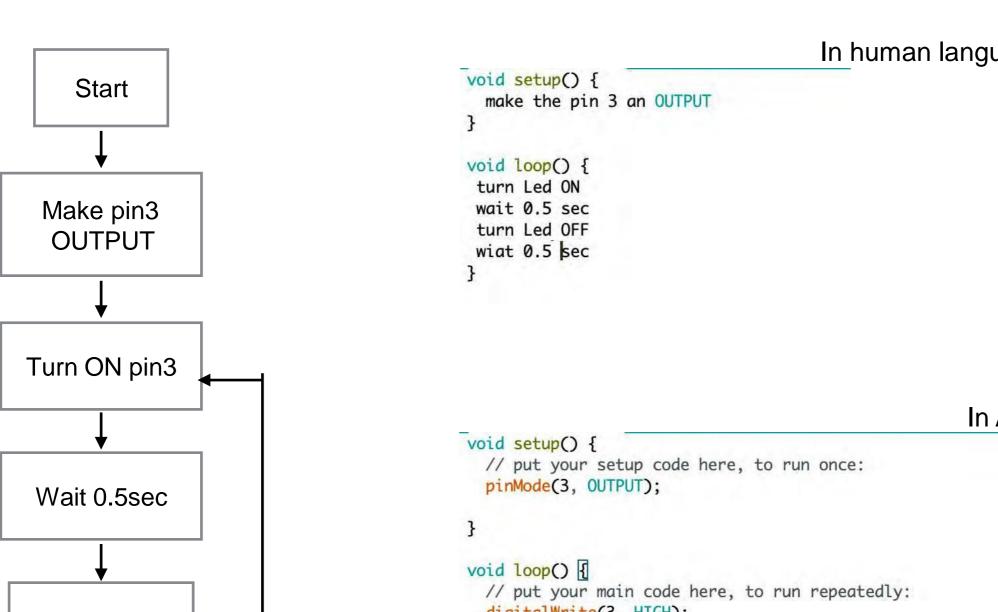

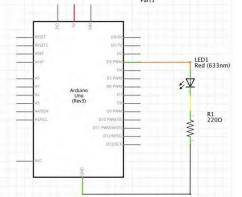

In human language

```
In Arduino language
```

```
digitalWrite(3, HIGH);
delay(500);
digitalWrite(3, LOW);
delay(500);
```

### SKETCH

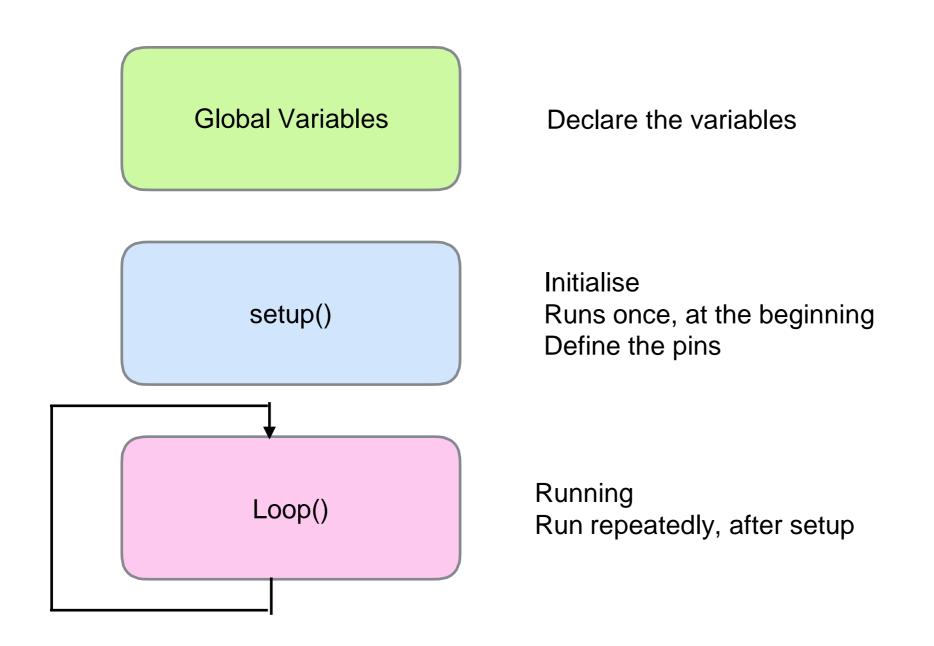

### 01\_blink\_led Sketch

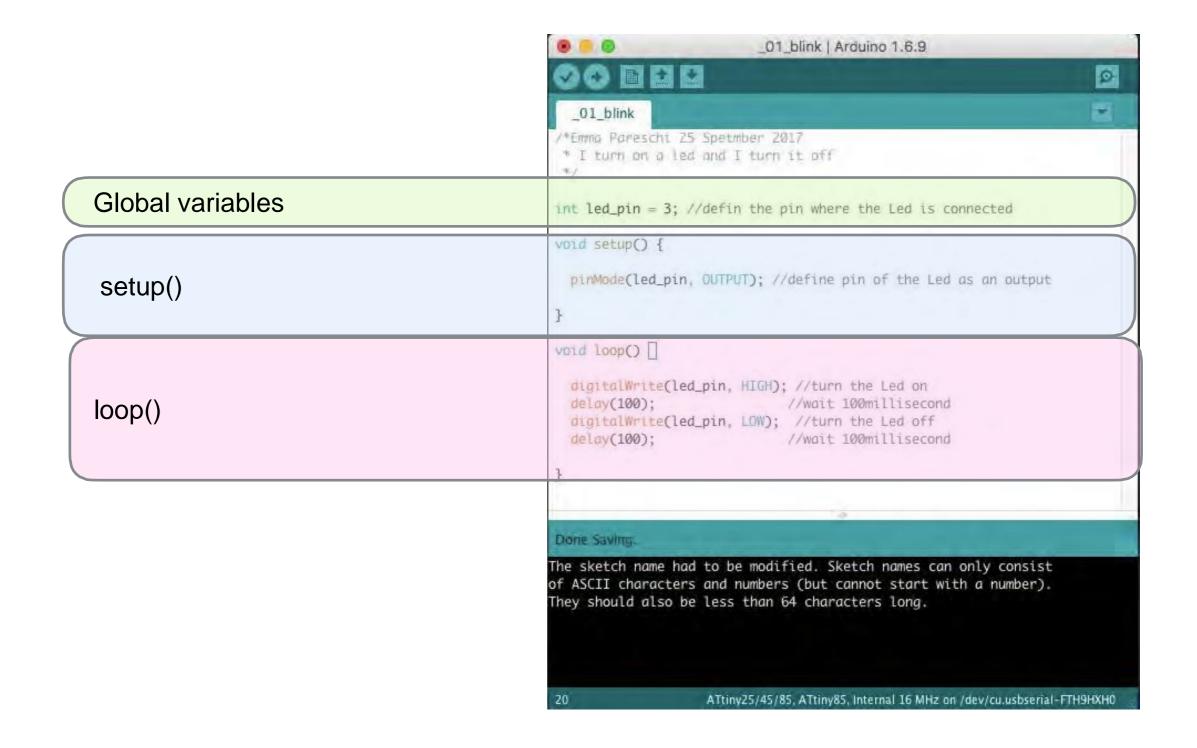

### Blink Sketch

setup()
Define the function of the pin
pinMode(pin, function);

The pin is 'led\_pin
The functionality is Output

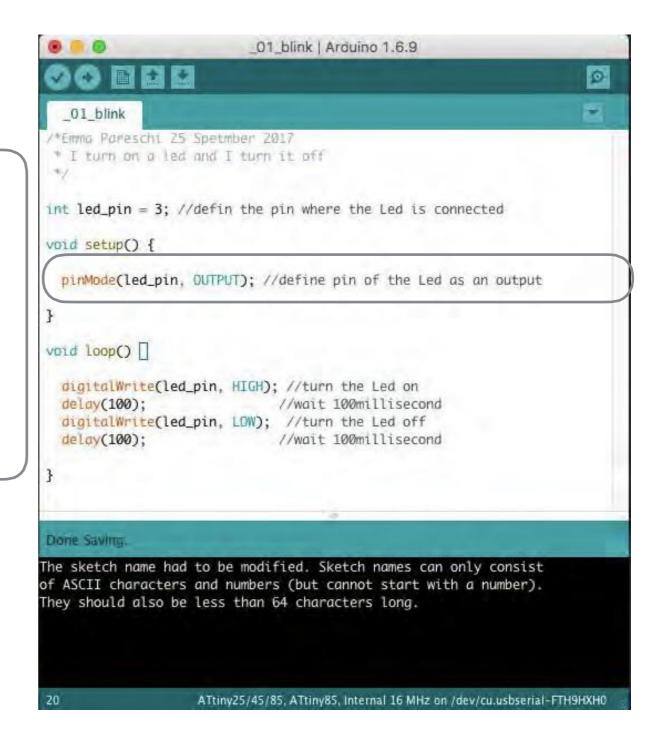

### Blink Sketch

#### Loop()

The list of commands that arduino runs repeatedly.

#### DigitalWrite(pin, level);

we control the voltage on the pin

HIGH: high voltage (5V) LOW: low voltage (ground)

#### Delay(time);

We add a delay in millisecond

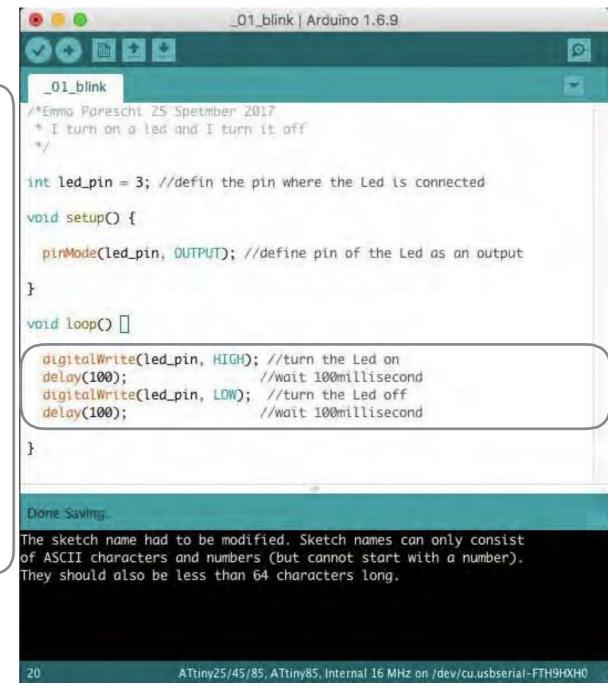